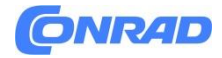

**www.conrad.pl**

**INSTRUKCJA OBSŁUGI**

**Nr produktu 2751483**

# **Odbiornik stereo, amplituner Imperial DABMAN i560 CD, czarny**

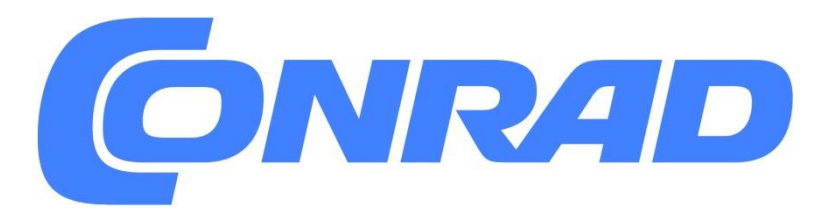

Strona **1** z **54**

Dystrybucja Conrad Electronic Sp. z o.o., ul. Pilotów 10, 31-462 Kraków, Polska Copyright © Conrad Electronic, Kopiowanie, rozpowszechnianie, zmiany bez zgody zabronione. www.conrad.pl

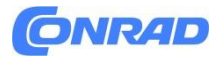

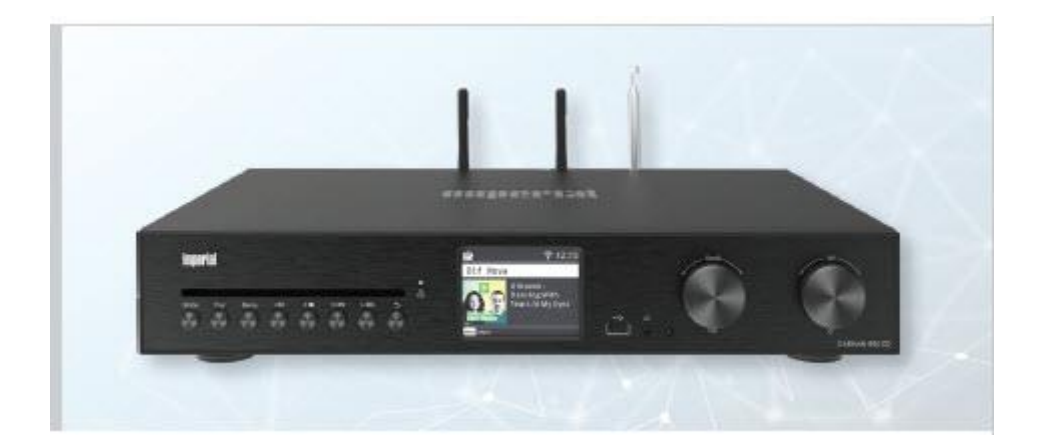

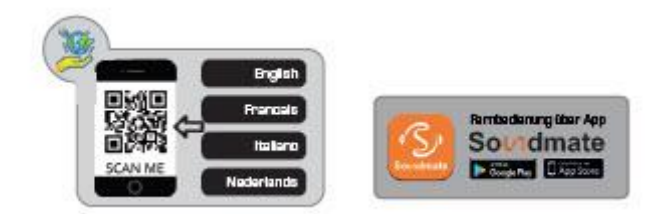

# **WIELOJĘZYCZNA INSTRUKCJA UŻYTKOWNIKA**

Szanowny kliencie, dziękujemy za wybranie jednego z naszych produktów. Produkując nasze towary, chcemy postępować możliwie efektywnie pod względem wykorzystania zasobów. Z tego powodu zdecydowaliśmy się udostępnić wielojęzyczną instrukcję obsługi wyłącznie w formie cyfrowej. Oszczędza to cenne surowce. Skanując kod QR, uzyskasz dostęp do pełnych, wielojęzycznych instrukcji w formacie PDF. Mamy nadzieję, że spodoba Ci się nasz produkt. Z poważaniem, zespół serwisowy TELESTAR.

#### **1. WSTĘP**

Szanowny Kliencie,

Dziękujemy za wybranie tego produktu. Jeśli Twoje radio internetowe nie działa prawidłowo, nie musi to oznaczać usterki. Prosimy nie odsyłać urządzenia od razu, zadzwoń do nas!

Infolinia techniczna dla Niemiec: 02676 / 9520101 Można także wysłać e-mail na adres service@telestar.de lub faks Wyślij 02676 / 9520159.

Jeśli w ten sposób nie uda nam się rozwiązać problemu, prosimy o przesłanie urządzenia do naszego CENTRUM SERWISOWEGO na adres:

Strona **2** z **54**

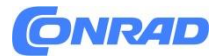

Dla Niemiec: CENTRUM SERWISOWE TELESTAR Na stawie 14, 56766 Wiązy

Dla Austrii: fsms GmbH, Welser Straße 79, A-4060 Leonding

Przeczytaj uważnie niniejszą instrukcję i zapisz ją zachowaj je na przyszłość. W przypadku sprzedaży lub przekazania urządzenia należy przekazać także niniejszą instrukcję obsługi.

# **2. INSTRUKCJE BEZPIECZEŃSTWA**

#### **2.1 Objaśnienie symboli**

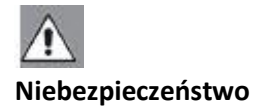

To słowo ostrzegawcze oznacza zagrożenie o wysokim stopniu ryzyka, które w przypadku zignorowania ostrzeżenia może spowodować śmierć lub poważne obrażenia.

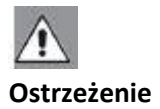

To słowo ostrzegawcze oznacza zagrożenie o średnim stopniu ryzyka, które w przypadku zignorowania ostrzeżenia może spowodować śmierć lub poważne obrażenia.

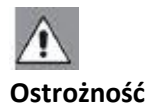

To hasło ostrzegawcze wskazuje na zagrożenie o niskim poziomie ryzyka, które, jeśli zostanie zignorowane, może spowodować lekkie lub umiarkowane obrażenia.

#### **Ogłoszenie**

To słowo ostrzegawcze ostrzega przed możliwymi szkodami materialnymi.

Strona **3** z **54**

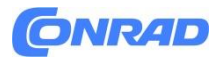

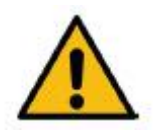

Znak ten ostrzega przed niebezpieczeństwami.

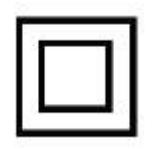

Klasa ochrony II

Urządzenia elektryczne o klasie ochronności II posiadają wzmocnioną lub podwójną izolację równą znamionowemu napięciu izolacji pomiędzy częściami aktywnymi i dostępnymi (VDE 0100 część 410, 412.1). Zwykle nie mają połączenia z przewodem ochronnym. Nawet jeśli mają powierzchnie przewodzące prąd elektryczny, są chronione przed kontaktem z innymi częściami pod napięciem dzięki wzmocnionej lub podwójnej izolacji.

CE

Produkty oznaczone tym symbolem spełniają wymagania dyrektyw Unii Europejskiej.

$$
\begin{array}{c}\n\text{Alb.1} \\
\bigoplus\nolimits_{\begin{array}{c}\mathbb{C}^{\times}\end{array}}\mathbb{C}\longrightarrow\bigoplus\nolimits_{\begin{array}{c}\mathbb{C}^{\times}\end{array}}\n\end{array}
$$

W przypadku urządzeń ze złączami cylindrycznymi symbole te wskazują polaryzację złącza. Rozróżnia się 2 warianty

Rys. 1: Plus na zewnątrz/minus wewnątrz

Ryc. 2: Plus wewnątrz / minus na zewnątrz

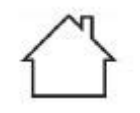

Urządzenia oznaczone tym symbolem mogą być używane wyłącznie w suchych pomieszczeniach

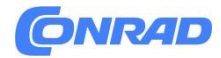

# **2.2 Przeznaczenie**

Ten produkt jest urządzeniem elektroniki użytkowej. Urządzenie służy jako odbiornik radia DAB+ FM i radia internetowego oraz do odtwarzania plików audio z nośnika danych USB, odtwarzacza CD, urządzenia Bluetooth lub napędu sieciowego oraz do nagrywania plików audio na nośnik danych USB. Wszelkie inne operacje lub użytkowanie urządzenia uznawane są za niewłaściwe i mogą prowadzić do obrażeń ciała lub szkód materialnych. Nie używaj urządzenia do żadnych innych celów. Używaj urządzenia wyłącznie w pomieszczeniach zamkniętych. Urządzenie jest przeznaczone wyłącznie do użytku prywatnego, a nie komercyjnego. Zakładamy, że operator urządzenia posiada ogólną wiedzę z zakresu obchodzenia się z urządzeniami elektroniki użytkowej.

# **2. INSTRUKCJE BEZPIECZEŃSTWA**

Odpowiedzialność wygasa w przypadku nieprawidłowego użytkowania.

› Używaj wyłącznie części zamiennych i akcesoriów dostarczonych lub zatwierdzonych przez nas.

› Nie modyfikuj urządzenia ani nie używaj żadnych dodatkowych urządzeń lub części zamiennych, które nie zostały wyraźnie zatwierdzone lub dostarczone przez nas.

› Nie używaj urządzenia w obszarach zagrożonych wybuchem.

› Należą do nich na przykład: Np. obszary przechowywania paliwa, zbiorniki lub obszary, w których przechowywane lub przetwarzane są rozpuszczalniki.

› Nie używaj urządzenia w obszarach, w których powietrze jest zanieczyszczone cząsteczkami (np. mąką lub pyłem drzewnym)

› Nie narażaj urządzenia na ekstremalne warunki. np. bezpośrednio

Światło słoneczne, wysoka wilgotność, wilgoć, bardzo wysokie lub niskie temperatury, otwarty ogień.

# **2.3. instrukcje bezpieczeństwa**

Sprawdź urządzenie przed użyciem. W przypadku stwierdzenia uszkodzeń lub usterek urządzenia nie wolno uruchamiać.

Ryzyko zranienia!

Ryzyko obrażeń u dzieci i osób o ograniczonych zdolnościach fizycznych, sensorycznych lub umysłowych (np. osoby częściowo niepełnosprawne, osoby starsze o ograniczonych zdolnościach fizycznych i umysłowych) lub braku doświadczenia i wiedzy.

› Proszę przechowywać urządzenie wyłącznie w miejscach niedostępnych dla dzieci.

› Z tego urządzenia mogą korzystać dzieci w wieku 8 lat i starsze oraz osoby o ograniczonej sprawności ruchowej

zdolności fizyczne, zmysłowe lub umysłowe lub ich brak

Strona **5** z **54**

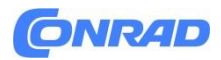

Doświadczenie i/lub wiedzę można wykorzystać, jeśli znajdują się pod nadzorem lub zostały poinstruowane w zakresie bezpiecznego użytkowania urządzenia i rozumieją wynikające z tego zagrożenia.

› Nigdy nie pozwalaj dzieciom korzystać z urządzenia bez nadzoru.

# **2. INSTRUKCJE BEZPIECZEŃSTWA**

› Używane materiały opakowaniowe (worki, kawałki styropianu itp.) należy przechowywać w miejscu niedostępnym dla dzieci. Dzieciom nie wolno bawić się opakowaniem, szczególnie dotyczy to folii opakowaniowych Niebezpieczeństwo uduszenia.

**2.4. Bezpieczeństwo operacyjne**

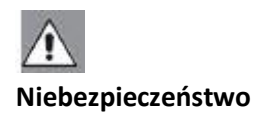

#### **Ryzyko zranienia!**

Ryzyko obrażeń w wyniku porażenia prądem elektrycznym spowodowanym przez części pod napięciem. Istnieje ryzyko porażenia prądem lub pożaru w wyniku przypadkowego zwarcia.

› Przed każdym użyciem należy sprawdzić urządzenie pod kątem uszkodzeń. Jeśli zauważysz widoczne uszkodzenia lub urządzenie wykazuje widoczne uszkodzenia, przestań go używać.

› Jeśli zauważysz problem techniczny lub mechaniczny, skontaktuj się z serwisem TELESTAR.

› Używaj wyłącznie zasilacza dołączonego do dostawy!

› Nigdy nie otwieraj obudowy urządzenia.

› W przypadku nieprawidłowego działania należy natychmiast odłączyć urządzenie od źródła prądu

› Jeśli przeniesiesz urządzenie z zimnego do ciepłego otoczenia, wewnątrz urządzenia może skroplić się wilgoć. W takim przypadku należy odczekać około godziny przed użyciem.

› Jeśli jesteś poza domem przez dłuższy czas lub podczas burzy, odłącz urządzenie od gniazdka.

› Jeżeli do urządzenia dostaną się ciała obce lub płyn, należy natychmiast odłączyć zasilacz od gniazdka. Przed ponownym użyciem zlecić sprawdzenie urządzenia wykwalifikowanemu personelowi. W przeciwnym razie istnieje ryzyko porażenia prądem.

Strona **6** z **54**

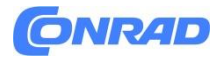

# **2.5. Podłącz urządzenie**

› Urządzenie podłączaj wyłącznie do prawidłowo zainstalowanego, uziemionego i zabezpieczonego gniazdka elektrycznego.

› Upewnij się, że źródło zasilania (gniazdo) jest łatwo dostępne.

› Nie zginaj ani nie zgniataj żadnych połączeń kablowych.

› Przed uruchomieniem urządzenia należy sprawdzić, czy informacja o napięciu na urządzeniu odpowiada lokalnemu napięciu sieciowemu mecze.

# **2.6. Chroń urządzenie przed defektami**

#### **UWAGA**

Niekorzystne warunki otoczenia, takie jak wilgoć, nadmierne ciepło lub brak wentylacji, mogą spowodować uszkodzenie urządzenia. Używaj urządzenia wyłącznie w suchych pomieszczeniach. Unikaj bezpośredniej bliskości:

Źródła ciepła, takie jak grzejniki, otwarty ogień, takie jak świece, urządzenia o silnym polu magnetycznym, np B. głośniki.

Upewnij się, że odległość od innych obiektów jest wystarczająca, aby urządzenie nie było zakryte i aby zawsze była zapewniona wystarczająca wentylacja.

Unikaj bezpośredniego światła słonecznego i miejsc o niezwykłej ilości kurzu.

Należy unikać kontaktu z wilgocią, wodą lub rozpryskami wody i nie umieszczać żadnych przedmiotów wypełnionych cieczą – np. B. wazony – można je postawić na urządzeniu lub w jego pobliżu. Nie umieszczaj ciężkich przedmiotów na urządzeniu.

Należy uważać, aby urządzenie nie było narażone na działanie kapiącej lub rozpryskującej się wody oraz aby w pobliżu urządzenia nie znajdowały się otwarte źródła ognia (np. płonące świece).

# **2.7. Ryzyko zranienia**

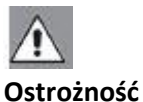

Nadmierne ciśnienie akustyczne podczas korzystania ze słuchawek dousznych może spowodować uszkodzenie lub utratę słuchu.

Słuchanie na słuchawkach lub słuchawkach przy zwiększonej głośności przez dłuższy czas może spowodować obrażenia ciała.

Przed włożeniem lub założeniem słuchawek lub słuchawek do uszu sprawdź głośność. Ustaw głośność na niski poziom i zwiększaj głośność tylko do poziomu, który uznasz za komfortowy.

Strona **7** z **54**

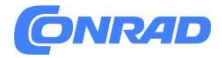

# **2.8. Obsługa akumulatorów**

Urządzenie wyposażone jest w baterię CR 2032. Do pilota zdalnego sterowania należy używać wyłącznie baterii tego typu. Zawsze używaj wyłącznie takiego typu baterii, jaki wchodzi w zakres dostawy.

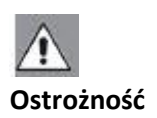

W przypadku połknięcia baterii istnieje ryzyko obrażeń wewnętrznych. Kwas akumulatorowy zawarty w akumulatorach może spowodować obrażenia w przypadku kontaktu ze skórą. W przypadku przypadkowego połknięcia lub wystąpienia objawów oparzeń skóry należy natychmiast zwrócić się o pomoc lekarską. Zawsze przechowuj nowe i używane baterie z dala od dzieci. Natychmiast wyjmij wyciekające baterie z urządzenia i wyczyść styki przed włożeniem nowych baterii.

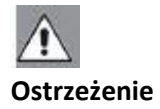

W przypadku nieprawidłowego użycia baterii istnieje ryzyko eksplozji. Używaj wyłącznie nowych baterii tego samego typu. Nigdy nie używaj razem nowych i starych baterii w jednym urządzeniu. Podczas wkładania baterii należy zwrócić uwagę na prawidłową polaryzację. Nigdy nie ładuj akumulatorów. Baterie należy przechowywać wyłącznie w chłodnych i suchych miejscach. Nigdy nie wrzucaj baterii do ognia.

Jeśli urządzenie nie będzie używane przez dłuższy czas, należy wyjąć baterie z urządzenia. Nigdy nie wystawiaj baterii na działanie nadmiernego ciepła lub bezpośredniego światła słonecznego.

# **2.9. do czyszczenia urządzenia**

Przed czyszczeniem należy odłączyć urządzenie od zasilania. Użyj jednego suchą, miękką szmatką do czyszczenia urządzenia. Prosimy nie używać płynów do czyszczenia urządzenia. Nie używaj rozpuszczalników ani środków czyszczących, ponieważ mogą one uszkodzić powierzchnię i/lub etykiety urządzenia.

#### **2.10. Zachowanie w przypadku awarii**

Jeśli urządzenie działa nieprawidłowo, odłącz je od urządzenia Zasilanie i poczekaj kilka sekund. Ponownie podłącz urządzenie do źródła zasilania. Może być konieczne przywrócenie ustawień fabrycznych. Jeśli to się nie powiedzie, skontaktuj się ze swoim sprzedawcą lub bezpośrednio z firmą TELESTAR Digital GmbH.

Strona **8** z **54**

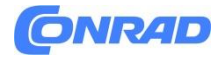

#### **3. ZAKRES DOSTAWY**

Proszę wyjąć wszystkie części z opakowania i całkowicie usunąć wszystkie materiały opakowaniowe. Jeżeli brakuje jednej lub więcej określonych części, prosimy o kontakt:

Centrum serwisowe TELESTAR Na stawie 14, 56766 Wiązy e-mail: service@telestar.de

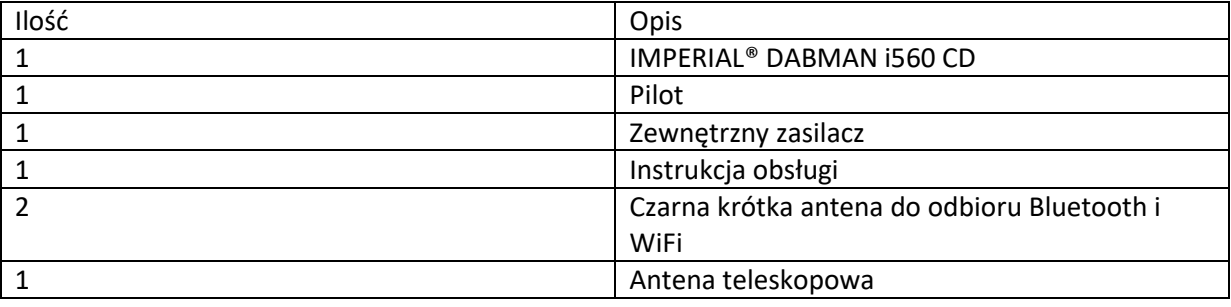

# **4. PRZEGLĄD URZĄDZENIA**

**4.1 Panel sterowania i połączenia**

Strona **9** z **54**

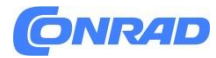

**www.conrad.pl**

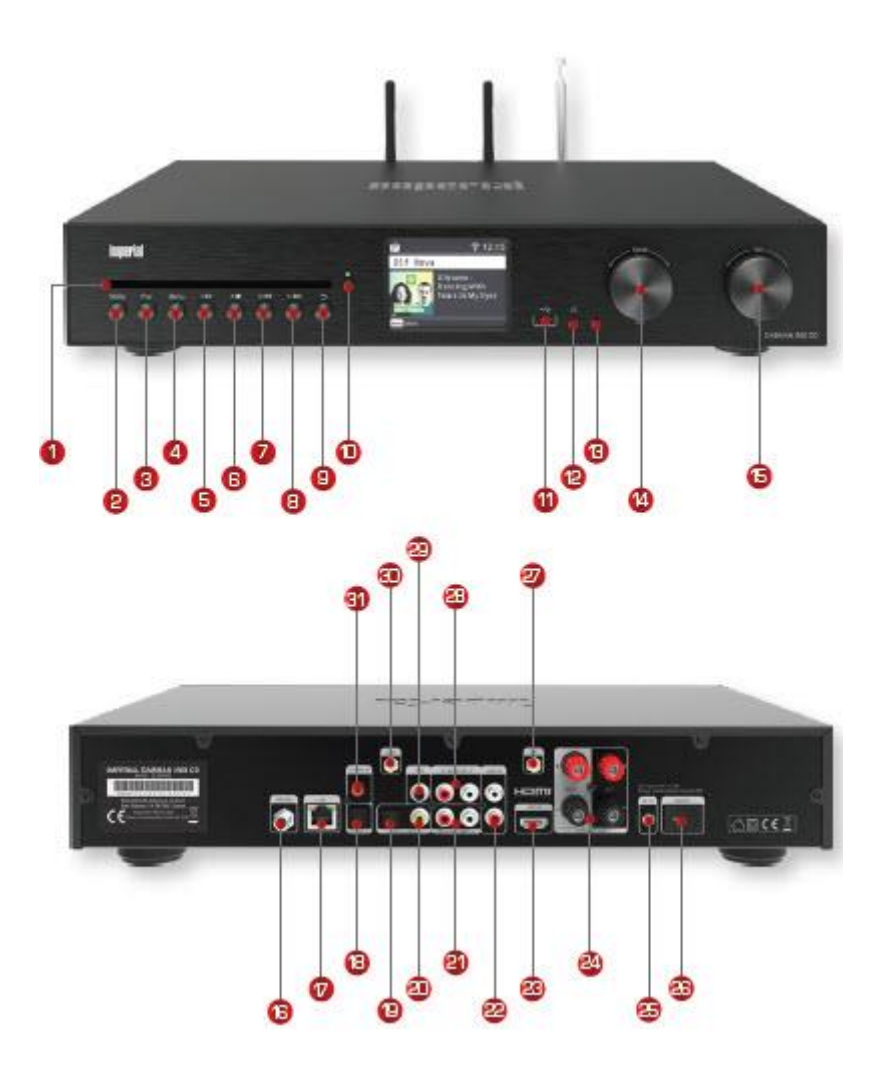

# **4.2 Przedni panel sterowania**

# 1. Napęd CD Włóż tutaj płytę CD nadrukiem do góry. Płyta CD będzie automatycznie cofnięty.

# 2. Tryb

Tutaj możesz przełączać tryb pracy urządzenia pomiędzy radiem internetowym, DAB+, FM, UPnP, AUX i USB.

# 3. Przycisk Ulubione Przełącza na jedną z indywidualnie zapisanych ulubionych stacji.

# 4. Menu Aktywuj menu urządzenia za pomocą tego przycisku

Strona **10** z **54**

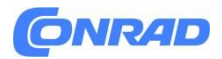

5. Przycisk pamięci stacji 1/Odtwórz/Pauza

Przełącza do 1. miejsca w pamięci programu w trybie radia. Rozpoczyna lub wstrzymuje odtwarzanie w trybie USB/Media/UPnP/lub CD.

6. Przycisk pamięci stacji 2/STOP Przełącza na 2. miejsce w pamięci programu w trybie radia. Zatrzymuje trwające odtwarzanie na nośniku USB/Media/UPnP/ lub tryb CD.

7. Przycisk pamięci stacji 3/poprzedni utwór Przełącza na 3. miejsce w pamięci programu w trybie radia. Użyj tego przycisku, aby wybrać poprzedni utwór lub wykonać szybkie przewijanie do tyłu w trybie USB/Media/UPnP/lub CD.

8. Przycisk pamięci stacji 4/następny utwór Przełącza na 4. miejsce w pamięci programu w trybie radia. Użyj tego przycisku, aby wybrać następny utwór lub przewinąć do przodu w trybie USB/Media/UPnP/lub CD.

9. Powrót Ten przycisk powoduje powrót o jeden krok w menu.

10. Wysuń Naciśnij ten przycisk, aby wysunąć płytę CD z napędu.

11. Port USB

W tym miejscu podłącz urządzenie do urządzenia pamięci masowej USB, takiego jak dysk twardy USB lub pamięć USB, aby odtwarzać lub nagrywać z niego pliki muzyczne.

12. Gniazdo słuchawkowe Włóż tutaj słuchawki, aby słuchać muzyki odtwarzanej przez radio przez słuchawki.

13. Dioda kontrolna

14. Pokrętło, przycisk potwierdzenia Poruszaj się po menu za pomocą pokrętła lub zatwierdzaj wpisy menu naciskając przycisk.

15. Przycisk włączania/wyłączania/głośności Włącz urządzenie naciskając to pokrętło lub w trybie gotowości. Zmień głośność za pomocą pokrętła

Strona **11** z **54**

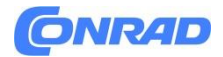

# **4.3 Przyłącza tylne**

16. Antena FM/DAB+

Złącze antenowe do anteny teleskopowej zawarte w zestawie.

17. Połączenie LAN

W tym miejscu należy podłączyć urządzenie do istniejącej sieci za pomocą kabla sieciowego, aby móc korzystać z funkcji radia internetowego. Alternatywnie urządzenie można połączyć także bezprzewodowo poprzez Wi-Fi.

18. Optyczne cyfrowe wejście audio SPDIF W razie potrzeby podłącz tutaj optyczne cyfrowe wyjście audio SPDIF urządzenia zewnętrznego.

19. Optyczne cyfrowe wyjście audio SPDIF Jeśli używasz zewnętrznego wzmacniacza HiFi i posiada on odpowiednie optyczne wejście cyfrowe, podłącz gniazdo SPDIF OUT odtwarzacza i560 CD do optycznego wejścia SPDIF tego wzmacniacza.

20. Elektryczne cyfrowe wyjście audio SPDIF Jeśli używasz zewnętrznego wzmacniacza HiFi i posiada on Jeżeli posiadasz odpowiednie elektryczne wejście cyfrowe, podłącz gniazdo SPDIF OUT odtwarzacza i560 CD do elektrycznego wejścia SPDIF tego wzmacniacza.

21. Analogowe wyjście audio w prawo/w lewo

Tutaj możesz podłączyć radio do wzmacniacza HiFi lub do aktywnych głośników, pod warunkiem, że masz wyjścia głośnikowe

Nie chcesz używać płyty DABMAN i560 CD do przesyłania muzyki odbieranej z radia do systemu dźwiękowego. Aktywny subwoofer można podłączyć poprzez wyjście SUB.

22. Analogowe wejście audio prawe/lewe

W razie potrzeby podłącz tutaj analogowe wyjście audio urządzenia zewnętrznego.

23. HDMI

Telewizor można podłączyć do tego złącza za pomocą kabla HDMI do przesyłania sygnału audio z telewizora do odtwarzacza DABMAN i560 CD.

24. Połączenia głośników

W razie potrzeby podłącz tutaj głośniki do urządzenia.

25. Podłączenie zasilania

Podłącz urządzenie do tego gniazda za pomocą zasilacza (w zestawie), aby zapewnić zasilanie urządzenia.

Strona **12** z **54**

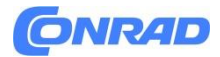

# 26. Przycisk zasilania

Użyj tego przełącznika, aby włączyć i wyłączyć urządzenie. O tym Przełącznik urządzenie jest całkowicie odłączone od zasilania.

# 27. Antena Bluetooth

Złącze do anteny zawarte w zestawie. Odtwarzacz DABMAN i560 CD odbiera sygnały Bluetooth np. z urządzenia mobilnego (smartfona lub tabletu) poprzez antenę podłączoną do tego gniazda.

28. Analogowe wejście audio prawe/lewe W razie potrzeby podłącz tutaj analogowe wyjście audio urządzenia zewnętrznego.

29. Wyjście subwoofera W razie potrzeby podłącz tutaj zewnętrzny subwoofer.

30. Antena Wi-Fi

Złącze dla dołączonej anteny WiFi umożliwiające podłączenie urządzenia do domowej sieci Wi-Fi za pośrednictwem Wi-Fi.

31. Elektryczne cyfrowe wejście SPDIF

W razie potrzeby podłącz tutaj elektryczne cyfrowe wyjście audio SPDIF urządzenia zewnętrznego.

# **4.4 Zdalne sterowanie**

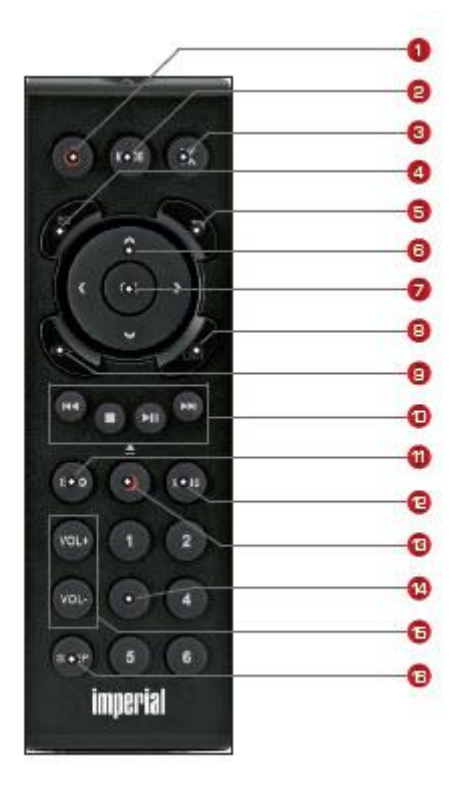

Strona **13** z **54**

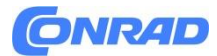

# **Uwaga:**

Dzięki aplikacji **Solndmate** możesz obsługiwać kompatybilne radio internetowe za pomocą tabletu lub smartfona. Aplikacja jest odpowiednia zarówno dla systemów operacyjnych iOS, jak i Android. Więcej informacji można znaleźć w rozdziale 8.16.

1. Przycisk gotowości Użyj tego przycisku, aby włączyć lub wyłączyć urządzenie.

2. Tryb

Tutaj możesz przełączać pomiędzy różnymi trybami pracy. Przyciskowi temu można przypisać inną funkcję. W razie potrzeby przeczytaj także rozdział 8.14.

3. Wycisz Wycisza dźwięk urządzenia.

4. Funkcja korektora EQ

Za pomocą tego przycisku można włączyć funkcję korektora i dokonać indywidualnych ustawień dźwięku.

5. Powrót Ten przycisk powoduje powrót o jeden krok w menu.

6. Nawigacja góra/dół - prawo/lewo / głośność VOL+ - Użyj tych klawiszy, aby poruszać się po menu. Użyj przycisków ◄ ►, aby zmniejszyć lub zwiększyć głośność.

7. OK Użyj tego klawisza, aby potwierdzić wpis.

8. LISTA/lista programów Wywołuje listę programów radiowych.

9. ULUBIONE+ Za pomocą tego przycisku możesz wybrać wybraną stację radiową

Dodaj listę ulubionych.

10. Sterowanie i wybór utworów muzycznych przez USB, UPnP, media lub CD

Strona **14** z **54**

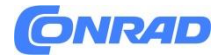

Wybierz poprzedni utwór / Szybkie przewijanie do tyłu

Zatrzymuje odtwarzanie

- ►II Rozpoczyna lub wstrzymuje odtwarzanie
- ► ►I Wybierz następny utwór / Przewiń do przodu

# 11. INFORMACJE

Wyświetla informacje o bieżącym programie radiowym.

# 12. Menu

Aktywuj menu urządzenia za pomocą tego przycisku

# 13. Nagraj/Wysuń

Rozpoczyna nagrywanie bieżącego programu radiowego na podłączonym urządzeniu pamięci masowej USB. Naciśnij i przytrzymaj przycisk przez ponad 2 sekundy, aby aktywować menu timera i nagrywać audycję radiową. Naciśnij ten przycisk w trybie odtwarzacza CD, aby wysunąć włożoną płytę CD.

14. Klawiatura numeryczna

15. VOL + / VOL -

Użyj tych przycisków, aby zwiększyć lub zmniejszyć głośność.

16. UŚPIENIE Naciśnij ten przycisk, aby ustawić wyłącznik czasowy. Radio wyłączy się po ustawionym czasie.

# **5. POŁĄCZENIA**

# **5.1 Podłączenie głośników**

DABMAN i560 CD posiada zintegrowany wzmacniacz stereo do podłączenia pary głośników pasywnych. (nie wliczone)

Strona **15** z **54**

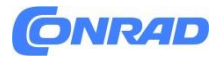

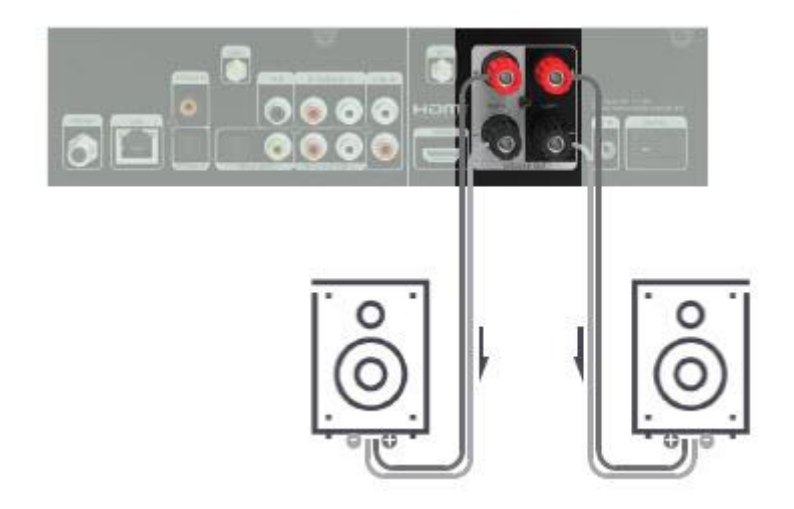

Uwaga!

› Przed podłączeniem głośników do urządzenia wyłącz radio wyłącznikiem zasilania z tyłu.

› Upewnij się, że kable głośnikowe zostały prawidłowo podłączone

Podłącz zaciski głośnikowe odtwarzacza DABMAN i560 CD.

› Upewnij się również, że żyły kabli głośnikowych są mocno skręcone i prawidłowo podłączone do zacisków głośnikowych.

› Przewody w żadnym wypadku nie mogą się ze sobą stykać!

› Podłącz kable tak, aby polaryzacja (+/-) głośników i radia była zgodna.

#### **5.2 Podłączanie telewizora**

Telewizor można podłączyć do gniazda HDMI IN na płycie DABMAN i560 CD. Dzięki temu sygnały audio z podłączonego telewizora mogą być przesyłane do odtwarzacza DABMAN i560 CD przez złącze HDMI i odtwarzane przez podłączone głośniki.

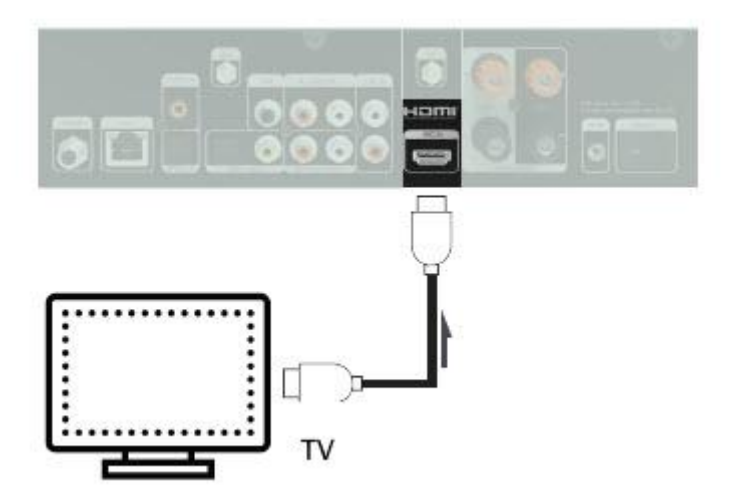

Strona **16** z **54**

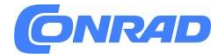

#### Proszę zanotować:

Telewizor musi obsługiwać funkcję HDMI ARC. HDMI Gniazdo telewizora musi być oznaczone "ARC" lub "eARC". Może być konieczne włączenie funkcji ARC w telewizorze. W razie potrzeby zapoznaj się także z instrukcją obsługi telewizora.

# **5.3 Podłączenie urządzeń odtwarzających z gniazdami RCA (analogowe)**

Jeżeli chcesz odtwarzać analogowe sygnały audio z urządzenia zewnętrznego za pośrednictwem głośników podłączonych do odtwarzacza DABMAN i560 CD, podłącz analogowe wyjście audio urządzenia zewnętrznego do portów LINE IN odtwarzacza DABMAN i560 CD. W tym celu należy wykorzystać gniazda LINE OUT R/L. Urządzeniami zewnętrznymi mogą być np. odtwarzacze CD, odtwarzacze DVD, odtwarzacze MP3, kamery wideo, konsole do gier wideo, odbiorniki satelitarne lub kablowe.

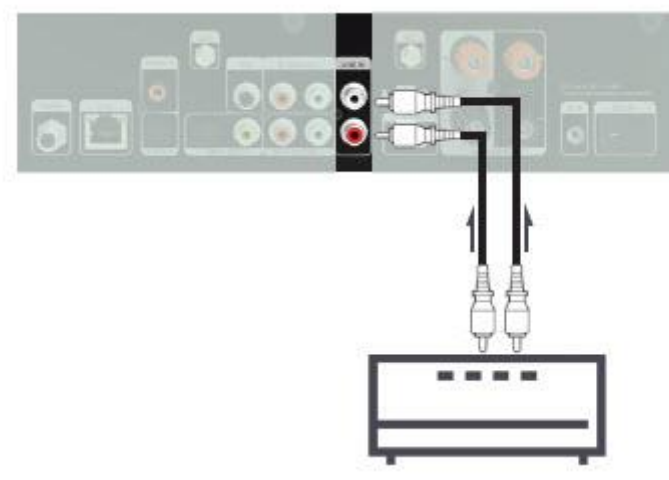

Odtwarzacz CD/odtwarzacz DVD/odtwarzacz MP3 itp.

# **5.4 Podłączanie wyjściowych urządzeń audio z gniazdami RCA (analogowe)**

To połączenie jest zalecane, jeśli sygnały dźwiękowe z płyty DABMAN i560 CD (zintegrowany odtwarzacz CD, odbierane stacje radiowe, nośniki danych USB, dane UpnP) mają być odtwarzane z istniejącego systemu dźwiękowego z analogowymi wejściami audio. Do wyjść audio LINE OUT odtwarzacza DABMAN i560 CD można na przykład podłączyć wzmacniacz audio HiFi. W tym celu należy wykorzystać gniazda LINE OUT R/L. Aktywny subwoofer można także obsługiwać za pośrednictwem gniazda SUB.

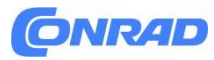

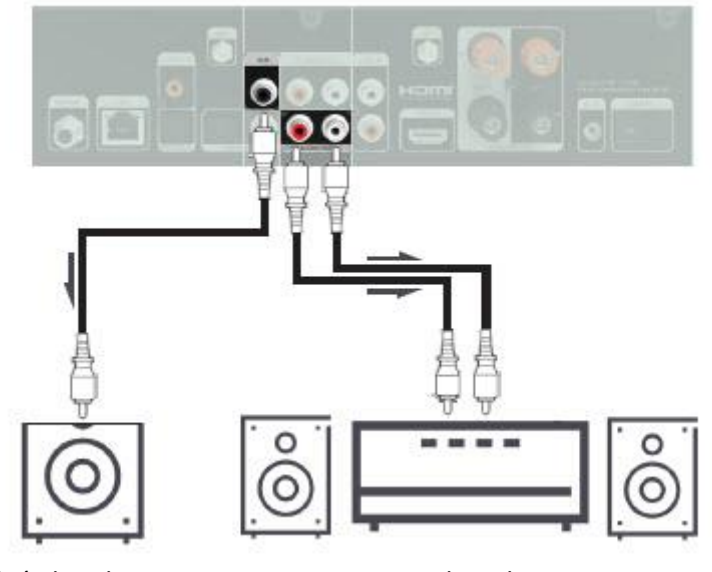

Głośnik niskotonowy System dzwiękowy

# **5.5 Podłączanie wyjściowych urządzeń audio z cyfrowym wejściem audio**

To połączenie jest zalecane, jeśli dźwięk z płyty CD DABMAN i560 ma być odtwarzany z istniejącego systemu dźwiękowego z cyfrowymi wejściami audio. Użyj jednego z dwóch wyjść cyfrowych OPTICAL OUT lub COAXIAL OUT na płycie DABMAN i560 CD, jeśli istniejący wzmacniacz HiFi ma optyczne lub koncentryczne wejście cyfrowe SPDIF.

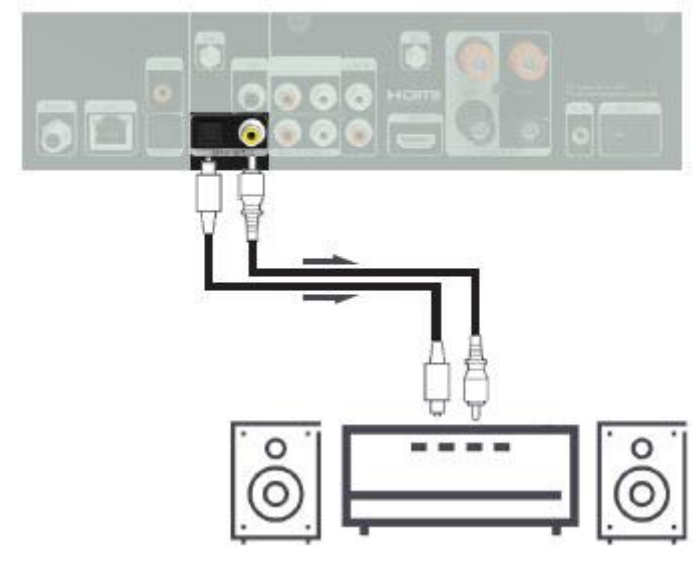

System dźwiękowy

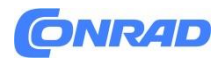

# **5.6 Podłączanie urządzeń z cyfrowym wyjściem audio**

Jeżeli chcesz odtwarzać cyfrowe sygnały audio z urządzenia zewnętrznego poprzez głośniki podłączone do DABMAN i560 CD, podłącz cyfrowe wyjście audio urządzenia zewnętrznego (np. telewizora, odtwarzacza Blue-Ray, odtwarzacza DVD lub systemu HiFi) poprzez wejście COAXIAL IN lub OPTICAL IN Podłączenie do płyty CD DABMAN i560. Cyfrowy sygnał audio może być przesyłany za pomocą kabla koncentrycznego lub kabla światłowodowego.

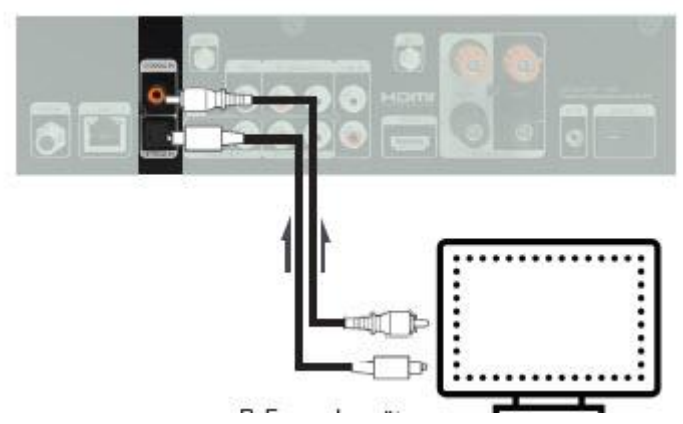

np. telewizja

# **5.7 Podłączanie do routera internetowego**

W tym miejscu należy podłączyć urządzenie do istniejącego routera internetowego za pomocą kabla sieciowego, aby móc korzystać z funkcji radia internetowego lub funkcji UPnP. Alternatywnie urządzenie można połączyć także poprzez Wi-Fi.

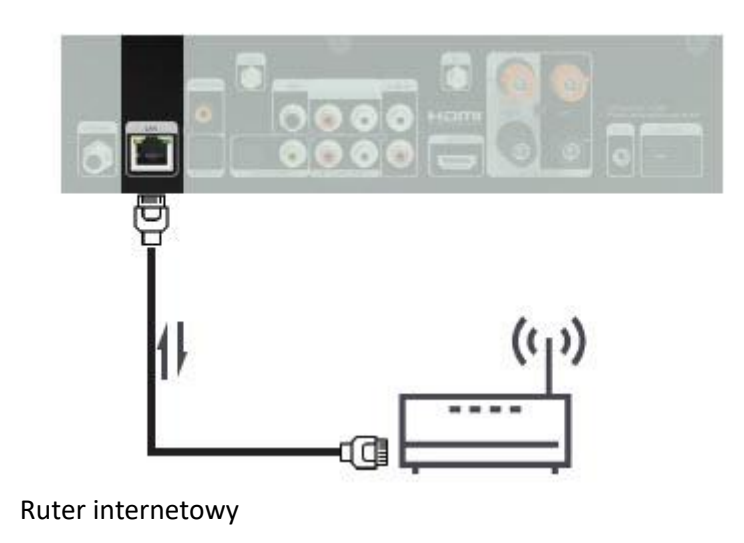

Strona **19** z **54**

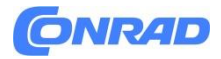

#### **6. PIERWSZE URUCHOMIENIE**

#### **6.1 Ogólne instrukcje obsługi**

› Włącz lub wyłącz urządzenie za pomocą przycisku czuwania na pilocie lub na urządzeniu.

› Możesz zwiększyć głośność za pomocą przycisku VOL+ na pilocie lub obracając pokrętło VOL+ na urządzeniu.

› Zmniejsz głośność za pomocą przycisku VOL- na pilocie lub obracając pokrętło na urządzeniu.

› Pozycje menu można wybierać za pomocą przycisków ▼▲ na pilocie lub za pomocą przycisku przewijania na urządzeniu.

› Możesz potwierdzić wybór w menu za pomocą przycisku OK na pilocie lub naciskając pokrętło na urządzeniu.

# **6.2 Przygotuj pilota**

Usuń blokadę transportową baterii na pilocie. W tym celu wyciągnij plastikowy zatrzask z obudowy baterii pilota. Tworzy to kontakt z akumulatorem. Aby wymienić baterię pilota, otwórz komorę baterii z tyłu pilota. Wyciągnij komorę baterii z pilota. Wyjmij baterię i włóż nową baterię tego samego typu.

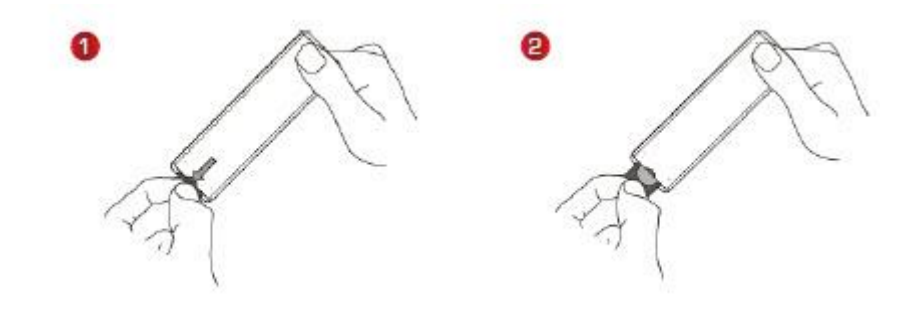

**6.2 Przygotuj pilota**

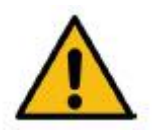

Strona **20** z **54**

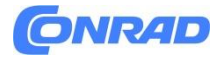

› W przypadku nieprawidłowego użycia baterii istnieje ryzyko eksplozji! Prosimy o zapoznanie się ze wskazówkami bezpieczeństwa zawartymi w rozdziale 2.8.

- › Zwróć uwagę na prawidłową polaryzację baterii!
- › Następnie ponownie włóż komorę baterii.

#### **6.3 Podłączenia antenowe**

Wkręć dołączoną w zestawie antenę teleskopową DAB+ / FM do złącza antenowego 16 z tyłu urządzenia i wyciągnij antenę. Przykręć dwie czarne anteny zawarte w zestawie do złączy antenowych BT (Bluetooth) 27 i WiFi 30. (Patrz rozdział 4.1)

#### **6.4. Podłączenie zasilania**

Podłącz dołączony zasilacz do odpowiedniego gniazda z tyłu urządzenia. 25 (rozdział 4.1). Teraz podłącz zasilacz do gniazdka 230V. Włącz radio za pomocą przycisku czuwania na pilocie lub urządzeniu. Urządzenie uruchamia się.

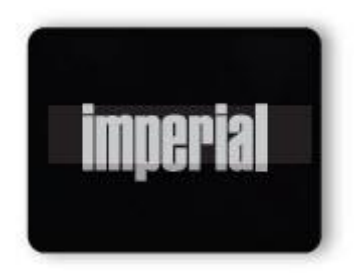

#### **6.5. Język menu**

Język menu można wybrać za pomocą przycisków ▼▲ na pilocie. Potwierdź żądany język menu przyciskiem OK na pilocie.

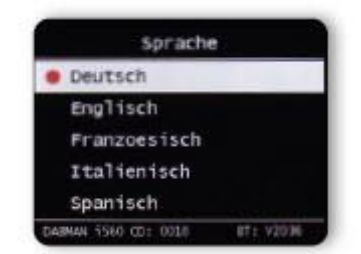

# **6.6. Tryb daty i godziny**

Tutaj wybierasz sposób, w jaki radio ma synchronizować godzinę.

Wyboru można dokonać za pomocą przycisków ▼▲ na pilocie. Potwierdź przyciskiem OK na pilocie lub naciskając pokrętło na urządzeniu.

Strona **21** z **54**

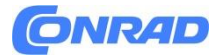

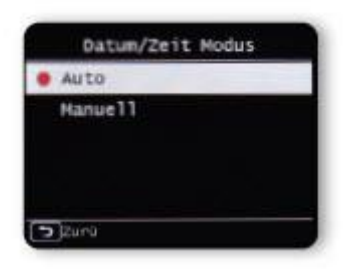

Urządzenie jest fabrycznie skonfigurowane do automatycznego ustawiania czasu. Gdy urządzenie jest podłączone do Internetu za pośrednictwem sieci, godzina i data są automatycznie synchronizowane. Ustawianie czasu nie jest wtedy konieczne. Ustawienia te możesz zmienić w dowolnym momencie w menu głównym w zakładce System

#### **6.7. Strefa czasowa GMT**

Wybierz tutaj, w której strefie czasowej się znajdujesz. Dla Niemiec i większości Europy wybierz GMT + 1:00.

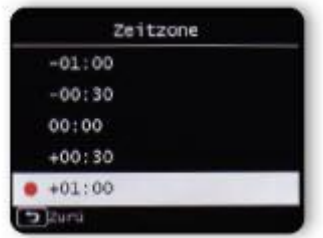

Wyboru można dokonać za pomocą przycisków ▼▲ na pilocie. Potwierdź przyciskiem OK na pilocie lub naciskając pokrętło na urządzeniu.

#### **6.8. Czas letni**

Tutaj należy włączyć czas letni, jeśli aktualnie obowiązuje czas letni. Wyboru można dokonać za pomocą przycisków ▼▲ na pilocie. Potwierdź przyciskiem OK na pilocie lub naciskając pokrętło na urządzeniu.

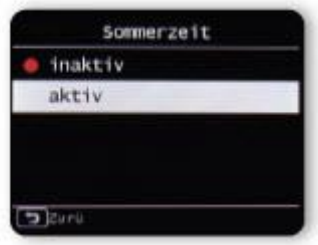

Strona **22** z **54**

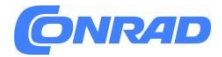

#### **6.9. Tryb czuwania**

Tutaj możesz określić, czy godzina ma być pokazywana na wyświetlaczu, gdy radio znajduje się w trybie czuwania.

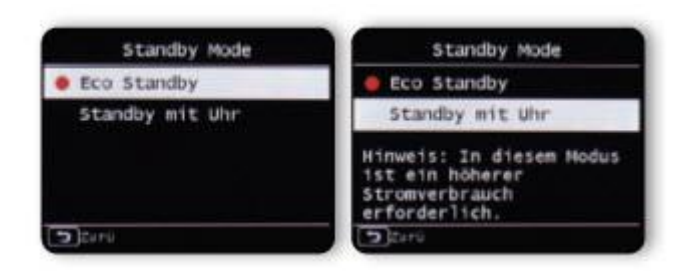

Wyboru można dokonać za pomocą przycisków ▼▲ na pilocie. Potwierdź przyciskiem OK na pilocie lub naciskając pokrętło na urządzeniu.

# **UWAGA:**

Jeżeli aktywujesz opcję "Czuwanie z zegarem", pobór mocy urządzenia w trybie czuwania nieznacznie wzrasta.

#### **6.10. Lokalizacja**

Wybierz kontynent, a w kolejnym kroku kraj, w którym się znajdujesz, aby móc uzyskać dostęp do lokalnych stacji ze swojego regionu w trybie radia internetowego.

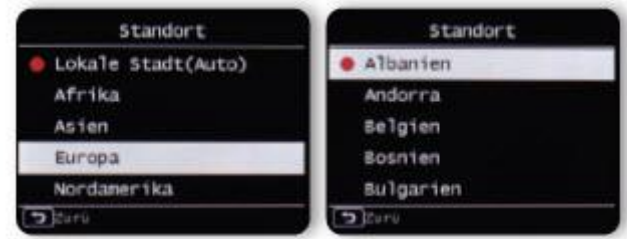

Wyboru można dokonać za pomocą przycisków ▼▲ na pilocie. Potwierdź przyciskiem OK na pilocie lub naciskając pokrętło na urządzeniu.

#### **6.11. Wybór sieci**

Najpierw zdecyduj, czy połączenie sieciowe powinno odbywać się za pośrednictwem sieci LAN czy W-LAN.

Strona **23** z **54**

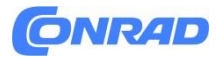

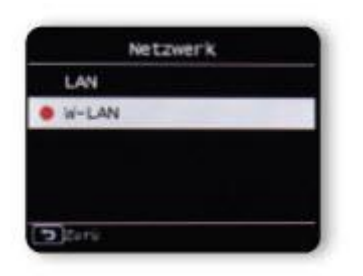

Jeżeli podłączyłeś urządzenie do routera internetowego za pomocą kabla sieciowego, wybierz LAN i potwierdź OK. Jeśli połączenie się powiedzie, radio wyświetli następujące informacje.

#### **6.11. Wybór sieci**

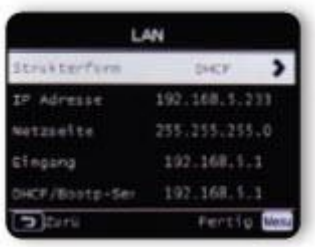

Jeśli chcesz nawiązać połączenie sieciowe poprzez WiFi, wybierz WiFi i potwierdź OK. W kolejnym kroku zostaną wyświetlone wszystkie dostępne sieci Wi-Fi znajdujące się w zasięgu urządzenia.

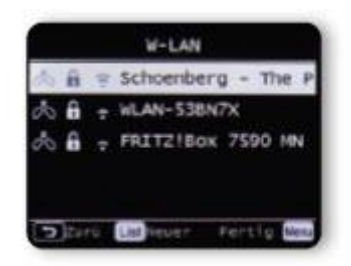

#### **6.11. Wybór sieci**

Wybierz sieć, z którą chcesz się połączyć i potwierdź przyciskiem OK.

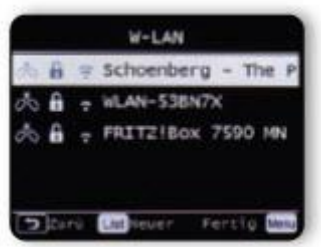

Strona **24** z **54**

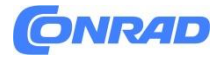

Wprowadź klucz Wi-Fi. Możesz wybrać znak za pomocą przycisków ▼▲ na pilocie lub za pomocą pokrętła na urządzeniu i ustawić go za pomocą OK. Za pomocą przycisku ► lub pokrętła przesuń kursor o jeden krok dalej. Potwierdź swój wpis za pomocą pola OK.

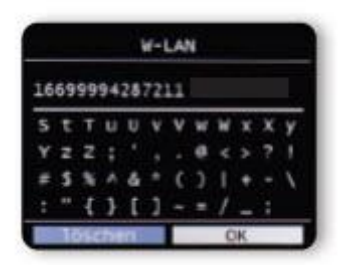

Należy pamiętać, że proces logowania na routerze może zająć trochę czasu. Konfiguracja została ukończona.

# **7. OBSŁUGA I USTAWIENIA 7.1 Ogólne instrukcje obsługi 7.1.1 Menu**

Naciśnij przycisk MENU na urządzeniu lub na pilocie. Niezależnie od aktualnych ustawień urządzenia, zawsze trafiasz do menu głównego. Nawigacja w menu głównym odbywa się za pomocą przycisków ►◄ lub pokrętła na urządzeniu. Menu główne urządzenia podzielone jest na następujące podpunkty:

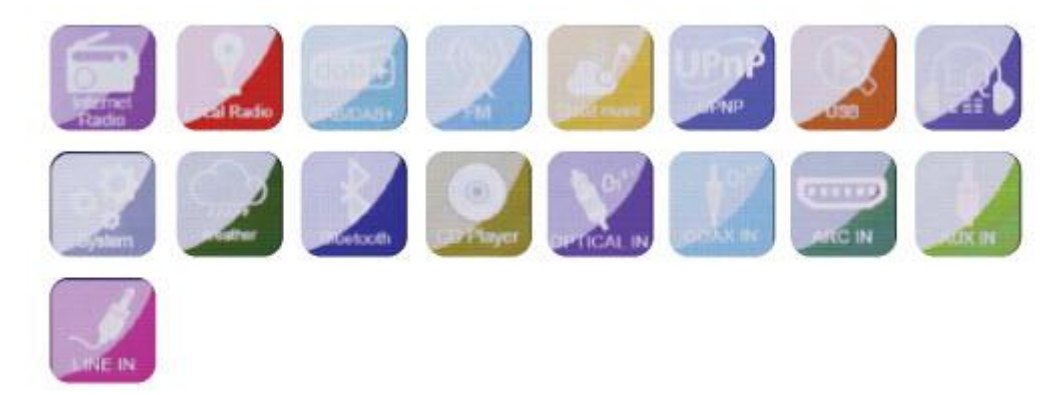

Poszczególne pozycje menu można wybrać za pomocą klawiszy strzałek ►◄ lub pokrętła. Potwierdź wybór przyciskiem OK na pilocie lub naciskając pokrętło na urządzeniu.

# **7.1.2. Przycisk powrotu**

Użycie przycisku Wstecz (Derzycisk 9 na urządzeniu / przycisk 5 na pilocie) powoduje zawsze cofnięcie się o jeden krok w każdym ustawieniu.

Strona **25** z **54**

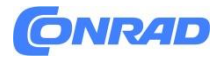

#### **7.1.3. Przycisk Lista**

Naciśnięcie przycisku Lista 8 spowoduje wyświetlenie przeglądu ostatnio dostrojonych stacji radiowych w trybie radia.

# **7.1.4. przycisk TRYB**

Za pomocą przycisku MODE można przełączać różne tryby pracy radia.

# **7.2. System**

Naciśnij przycisk MENU na pilocie lub urządzeniu i za pomocą przycisków ►◄ wybierz pozycję menu System. Potwierdź wybór przyciskiem OK na pilocie lub naciskając pokrętło na urządzeniu. W tym punkcie menu można dokonać indywidualnych ustawień urządzenia

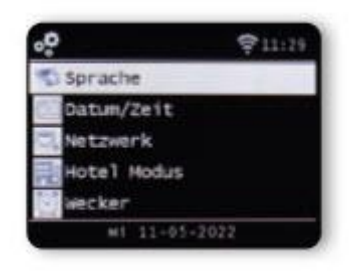

# **7.2.1. Język**

Język menu można wybrać za pomocą przycisków ▼▲ na pilocie. Potwierdź żądany język menu przyciskiem OK na pilocie.

# **7.2.2 Data i godzina**

Wyboru można dokonać za pomocą przycisków ▼▲ na pilocie. Potwierdź przyciskiem OK na pilocie lub naciskając pokrętło na urządzeniu.

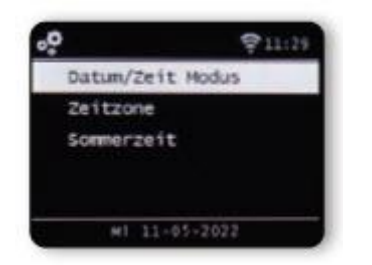

Urządzenie jest fabrycznie skonfigurowane do automatycznego ustawiania czasu. Gdy urządzenie jest podłączone do Internetu za pośrednictwem sieci, godzina i data są automatycznie synchronizowane. Ustawianie czasu nie jest wtedy konieczne. Tutaj wybierasz sposób, w jaki radio ma synchronizować godzinę.

Strona **26** z **54**

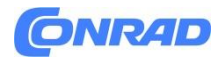

# **7.2.3. Sieć**

Aby urządzenie mogło pełnić funkcję radia internetowego, odtwarzacz DABMAN i560 CD musi być podłączony do sieci z dostępem do Internetu. Jeśli nie zostało to jeszcze zrobione podczas pierwszej instalacji, w tym punkcie menu możesz nawiązać połączenie sieciowe. Naciśnij przycisk MENU na pilocie lub na urządzeniu i wybierz pozycję menu System za pomocą przycisków ►◄ na pilocie lub za pomocą pokrętła na urządzeniu. Potwierdź wybór przyciskiem OK na pilocie lub naciskając pokrętło na urządzeniu. Użyj przycisków ▼▲ na pilocie, aby wybrać pozycję menu Sieć.

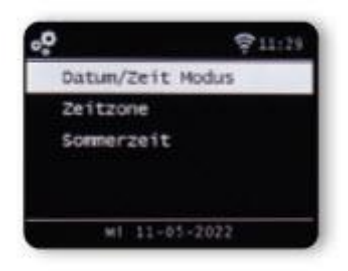

Najpierw zdecyduj, czy połączenie sieciowe powinno odbywać się za pośrednictwem sieci LAN czy W-LAN.

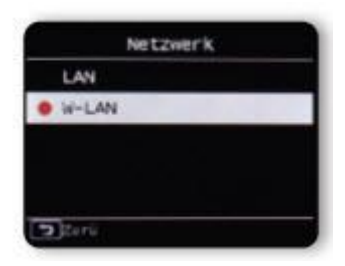

Jeżeli podłączyłeś urządzenie do routera internetowego za pomocą kabla sieciowego, wybierz LAN i potwierdź OK.

#### **7.2.3. Sieć**

Jeśli połączenie się powiedzie, radio wyświetli następujące informacje.

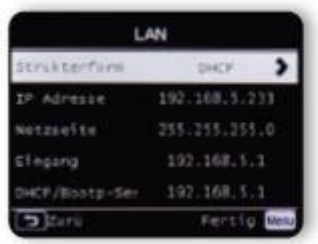

Strona **27** z **54**

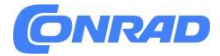

Jeśli chcesz nawiązać połączenie sieciowe poprzez WiFi, wybierz WiFi i potwierdź OK. W kolejnym kroku zostaną wyświetlone wszystkie dostępne sieci Wi-Fi znajdujące się w zasięgu urządzenia.

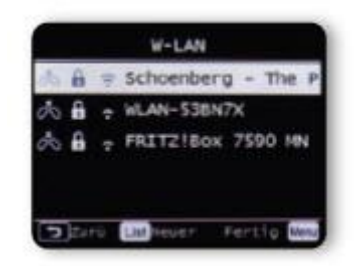

Wybierz sieć, z którą chcesz się połączyć i potwierdź przyciskiem OK.

# **7.2.3. Sieć**

Wprowadź klucz Wi-Fi. Możesz wybrać znak za pomocą przycisków ▼▲ na pilocie lub za pomocą pokrętła na urządzeniu i ustawić go za pomocą OK. Za pomocą przycisku ► lub pokrętła przesuń kursor o jeden krok dalej. Potwierdź swój wpis za pomocą pola OK.

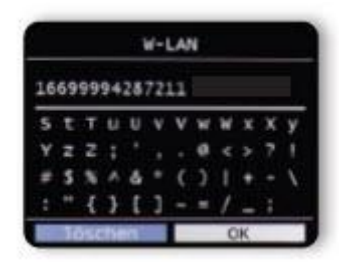

Należy pamiętać, że proces logowania na routerze może zająć trochę czasu.

# **7.2.4. Budzik/budzik**

Urządzenie może pełnić funkcję radiobudzika. W tej pozycji menu można ustawić do 5 czasów alarmu. Aby ustawić godzinę alarmu, wykonaj następujące czynności: Naciśnij przycisk MENU na pilocie lub na urządzeniu i wybierz pozycję menu System za pomocą przycisków ►◄ na pilocie lub za pomocą pokrętła na urządzeniu. Za pomocą przycisków ▼▲ na pilocie lub za pomocą pokrętła na urządzeniu wybierz pozycję menu budzika i naciśnij przycisk OK na pilocie lub potwierdź naciśnięciem pokrętła na urządzeniu.

Strona **28** z **54**

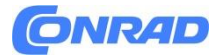

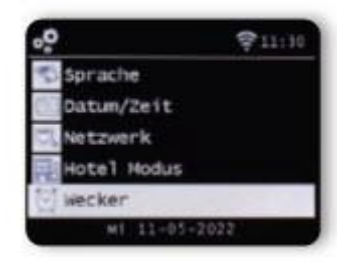

Wybierz jeden z 5 dostępnych budzików i potwierdź przyciskiem OK na urządzeniu lub przyciskiem OK na pilocie.

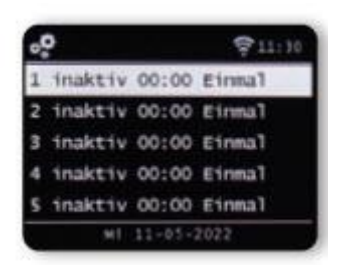

Aktywuj budzik poprzez linię Status.

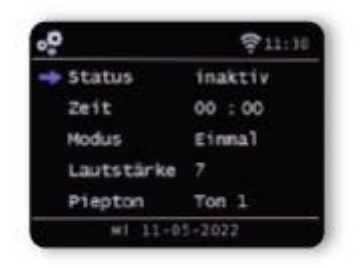

#### **7.2.4. Budzik/budzik**

W kolejnej linii ustaw godzinę, o której załączy się budzik

niech będzie. W tym celu użyj klawiatury numerycznej na pilocie lub pokrętła na urządzeniu. Aby zatwierdzić poszczególne wpisy należy je zapisać przyciskiem OK. Ustaw interwały powtarzania w linii daty. Możesz zdecydować, czy budzik ma się włączać o ustawionej godzinie jednorazowo, codziennie, w dni powszednie, czy tylko w weekendy. W kolejnej linii ustaw głośność, przy której ma się włączyć alarm.

W linii Sygnał dźwiękowy możesz wybrać dźwięk alarmu lub

Stacja radiowa odbierana za pośrednictwem radia DAB+, radia FM lub Internetu. Należy pamiętać, że przy wyborze stacji radiowej należy zapisać co najmniej jedną ulubioną stację odpowiedniego rodzaju

Strona **29** z **54**

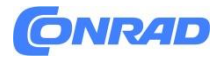

odbioru. Aby wyłączyć alarm, naciśnij przycisk na pilocie lub urządzeniu. Aby włączyć funkcję drzemki, naciśnij dowolny przycisk (z wyjątkiem przycisku czuwania) na urządzeniu.

Spowoduje to wstrzymanie alarmu na 5 minut. Po 5 minutach alarm zostanie ponownie włączony. Aby wyłączyć alarm do następnego dnia, naciśnij przycisk na urządzeniu.

# **7.2.5. Edytuj timer**

W tym menu możesz edytować ustawiony timer nagrywania. Proszę przeczytać rozdział 8.12.

# **7.2.6. Tryb czuwania**

Dzięki tej funkcji możesz dostosować wyświetlacz w trybie gotowości. Za pomocą przycisków ▼▲ na pilocie lub za pomocą pokrętła na urządzeniu wybierz pozycję menu Tryb gotowości i naciśnij przycisk OK na pilocie lub potwierdź naciskając pokrętło na urządzeniu.

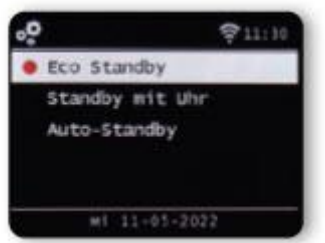

Wybierz tutaj żądaną funkcję i potwierdź ją, naciskając pokrętło na urządzeniu lub przycisk OK na pilocie.

# **7.2.6. tryb czuwania**

# **Tryb gotowości ekologicznej**

W tym trybie urządzenie w stanie czuwania zużywa bardzo mało energii. Czas w trybie gotowości nie jest wyświetlany.

#### **Tryb gotowości z zegarem**

W tym trybie godzina wyświetlana jest w stanie czuwania po wyłączeniu urządzenia przyciskiem czuwania. Zużycie energii nieznacznie wzrasta. Jeśli przytrzymasz przycisk czuwania przez dłuższy czas, włącza się tryb czuwania Eco.

#### **Automatyczny tryb gotowości**

W tym trybie urządzenie automatycznie przełącza się w tryb czuwania po upływie ustawionego czasu, jeżeli w tym czasie nie została wykonana żadna operacja.

Strona **30** z **54**

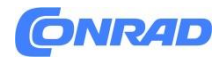

# **7.2.7. Timer uśpienia**

Radio automatycznie przełącza się w tryb gotowości za pomocą funkcji wyłącznika czasowego. Tutaj możesz ustawić czas, po którym urządzenie wyłączy się automatycznie.Za pomocą przycisków ▼▲ na pilocie lub za pomocą pokrętła na urządzeniu wybierz pozycję menu Wyłącznik czasowy i naciśnij przycisk OK na pilocie lub potwierdź naciśnięciem pokrętło na urządzeniu.

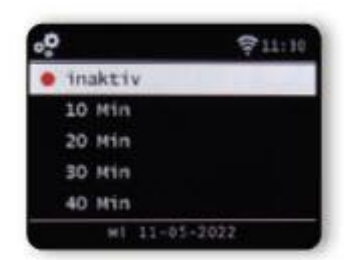

# **7.2.7. Timer uśpienia**

Wybierz opcję Wyłącz, aby wyłączyć tę funkcję, lub wybierz wstępnie ustawiony czas od 10 do 120 minut. Potwierdź swój wpis przyciskiem OK na pilocie lub naciskając pokrętło na urządzeniu.

# **7.2.8. Podświetlenie**

Dzięki tej funkcji możesz zmienić jasność wyświetlacza. Za pomocą przycisków ▼▲ na pilocie lub za pomocą pokrętła na urządzeniu wybierz pozycję menu Podświetlenie w menu System i naciśnij przycisk OK na pilocie lub potwierdź naciśnięciem pokrętła na urządzeniu.

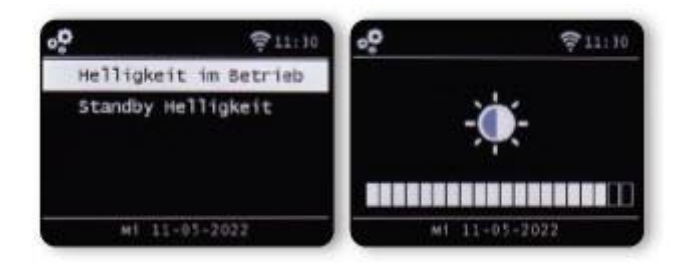

Można regulować podświetlenie zarówno w trybie pracy, jak i w trybie gotowości. W tym celu użyj przycisków ►◄ lub pokrętła na urządzeniu i zatwierdź OK.

Strona **31** z **54**

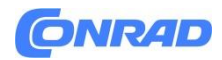

# **7.2.9. Ustawianie lokalizacji**

To ustawienie pozwala określić region, w którym się znajdujesz. Przy tym ustawieniu radio wybiera stacje radiowe w Twojej okolicy, korzystając z funkcji radia lokalnego. Za pomocą przycisków ▼▲ na pilocie lub za pomocą pokrętła na urządzeniu wybierz w menu System pozycję menu Ustawienia Lokalizacja i naciśnij przycisk OK na pilocie lub zatwierdź naciśnięciem pokrętła na urządzeniu. kontynent i kraj, w którym się znajdujesz.

# **7.2.10. Aktualizacja oprogramowania**

W celu usprawnienia funkcji urządzenia może być konieczna aktualizacja oprogramowania operacyjnego. Za pomocą interfejsu USB możesz zaktualizować oprogramowanie operacyjne swojego radia, które w razie potrzeby można pobrać na stronie www.telestar.de. Oprogramowanie udostępnione na stronie należy rozpakować. Następnie odtwarzasz rozpakowany plik na odpowiednim nośniku i podłączasz go do radia poprzez port USB. Aby zapoznać się z procedurą aktualizacji oprogramowania, zapoznaj się z opisem zawartym w pobranym oprogramowaniu. Alternatywnie aktualizację można przeprowadzić także poprzez połączenie sieciowe. W takim przypadku wybierz linię Przez sieć.

# **7.2.11 Ustawienia fabryczne**

W tym punkcie menu można ustawić urządzenie w stanie fabrycznym. Następnie urządzenie rozpoczyna pracę od pierwszego uruchomienia. Za pomocą przycisków ▼▲ na pilocie lub za pomocą pokrętła na urządzeniu wybierz w menu System pozycję Ustawienia fabryczne i naciśnij przycisk OK na pilocie lub zatwierdź naciśnięciem pokrętła na urządzeniu.

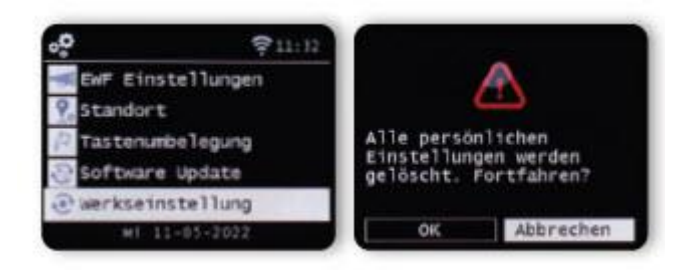

Potwierdź OK, jeśli chcesz uzyskać dostęp do ustawień fabrycznych. Wybierz opcję Anuluj, jeśli chcesz anulować tę akcję. Jeśli aktywujesz ustawienia fabryczne, urządzenie zostanie przywrócone do stanu fabrycznego.

# UWAGA: Wszystkie zapisane kanały i listy ulubionych zostaną utracone.

Strona **32** z **54**

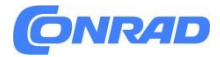

# **Wersja 7.2.12**

W tej pozycji menu możesz przeglądać informacje o wersji oprogramowania zainstalowanego w urządzeniu. Wybierz za pomocą przycisków ▼▲ na pilocie lub za pomocą pokrętła Na urządzeniu wybierz pozycję Wersja w menu System i naciśnij przycisk OK na pilocie lub potwierdź, naciskając pokrętło na urządzeniu.

# **8. FUNKCJE**

#### **Radio 8.1 DAB+**

W tym trybie radia można odbierać stacje radiowe nadawane cyfrowo. Naciśnij i przytrzymaj przycisk MENU na pilocie lub urządzeniu, a następnie za pomocą przycisków ►◄ wybierz pozycję menu DAB/DAB+. Potwierdź wybór naciskając pokrętło na urządzeniu lub naciskając przycisk OK na pilocie.

# **8.1.1 Lista kanałów**

Naciśnij przycisk Lista, aby wyświetlić listę stacji DAB dostępną w urządzeniu. Możesz teraz skorzystać z tej listy stacji, aby wywołać żądaną stację. Należy pamiętać, że lista stacji DAB jest dostępna tylko wtedy, gdy wyszukiwanie stacji DAB zakończyło się pomyślnie. Przeczytaj także rozdział 8.1.2.

#### **8.1.2 Wyszukiwanie DAB**

Aby rozpocząć automatyczne wyszukiwanie stacji w trybie odbioru DAB, w razie potrzeby naciśnij kilka razy przycisk  $\clubsuit$  Wstecz. Jeżeli w radiu nie zapisano jeszcze żadnych programów w trybie DAB, wyszukiwanie rozpocznie się automatycznie po przełączeniu radia w tryb odbioru DAB.

# **8.1.2 Wyszukiwanie DAB**

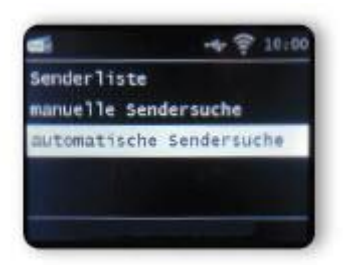

Przejdź do linii automatycznego wyszukiwania stacji i potwierdź przyciskiem OK na pilocie lub naciskając pokrętło na urządzeniu. Radio teraz automatycznie wyszukuje wszystkie cyfrowe stacje radiowe, które można odbierać, a następnie zapisuje je na liście stacji. Można to zrobić w sposób opisany w rozdziale 8.1.1. zadzwoń zgodnie z opisem.

Strona **33** z **54**

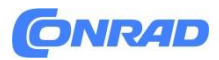

**www.conrad.pl**

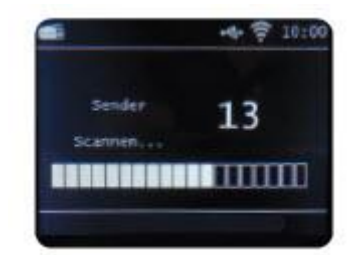

Liczba po prawej stronie pokazuje liczbę znalezionych stacji radiowych. Po pomyślnym wyszukiwaniu radio rozpocznie odtwarzanie pierwszej znalezionej stacji.

# **8.1.3 Ręczne wyszukiwanie DAB**

Stacje radiowe DAB można także wyszukiwać ręcznie. Aby to zrobić, należy znać częstotliwość transmisji. Użyj tej pozycji menu, aby wybrać żądaną częstotliwość transmisji i potwierdź za pomocą OK.

# **Radio FM 8.2 (UKF)**

Naciśnij przycisk MENU na pilocie lub urządzeniu i wybierz FM za pomocą przycisku ►◄. W tym menu można znaleźć wszystkie istotne ustawienia odbioru stacji radiowych w paśmie FM.

# **8.2.1. Wyszukiwanie stacji FM**

Jeżeli odtwarzacz DABMAN i560 CD zostanie po raz pierwszy przełączony na tryb FM, należy przeprowadzić wyszukiwanie stacji. W tym celu dostępna jest funkcja automatycznego i ręcznego wyszukiwania.

#### **Automatyczne wyszukiwanie FM**

Po przełączeniu na FM naciśnij przycisk OK.

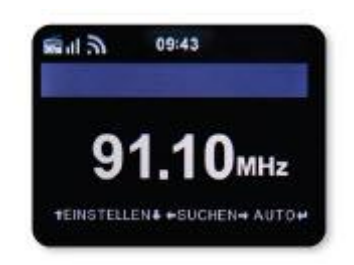

Urządzenie rozpocznie automatyczne wyszukiwanie stacji i zapisze wszystkie znalezione programy. Urządzenie może zapamiętać do 20 stacji radiowych FM.

Strona **34** z **54**

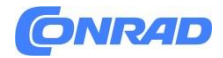

#### **8.2.2 Obsługa radia FM**

Aby wywołać zapisane stacje radiowe, naciśnij przycisk ▸ ▸I lub I◂ ◂. Alternatywnie możesz także wywołać 5 pierwszych zapisanych stacji za pomocą przycisków pamięci stacji na urządzeniu. Jeśli chcesz zmienić przyporządkowanie przycisków pamięci stacji, naciśnij przycisk wyboru stacji 6 (patrz strona 19), aby wyszukać następną dostępną stację. Jeśli to konieczne, powtarzaj ten krok, aż znajdziesz żądaną stację. Następnie naciśnij przycisk wyboru żądanej stacji 1-4 (patrz strona 19) na około sekundy. Stacja zostanie teraz zapisana pod tym przyciskiem.

#### **8.3 Radio internetowe**

Za pomocą klawiszy strzałek ►◄ w menu głównym urządzenia wybierz Radio internetowe i zatwierdź wybór przyciskiem OK na pilocie lub przyciskiem OK na urządzeniu.

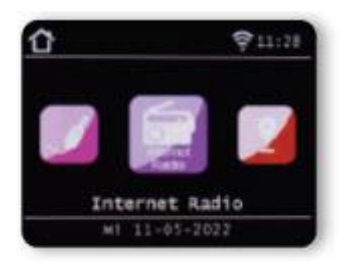

Po przełączeniu na tryb radia internetowego zostaniesz przeniesiony do przeglądu.

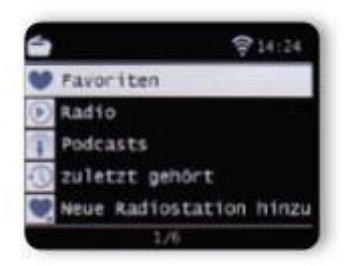

Dostępne są tutaj różne listy.

#### **8.3.1 Wybierz internetową stację radiową**

#### **Lista ulubionych**

Na tej liście znajdują się wszystkie indywidualnie zapisane stacje radiowe. Aby zapisać stację radiową, przeczytaj także rozdział 8.4.

#### **Radio**

W tym momencie otrzymasz różne listy programów radiowych.

Strona **35** z **54**

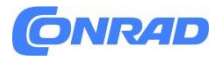

#### **Podcasty**

Tutaj możesz wybierać spośród szerokiej gamy podcastów radiowych.

#### **Ostatnio wybrane**

Ta lista zawiera 40 ostatnio wybranych stacji radiowych.

# **Szukaj**

Możesz użyć tej funkcji, aby wyszukać stację radiową.

# **8.3.2 Wyszukiwanie internetowej stacji radiowej**

Wybierz wiersz wyszukiwania i potwierdź za pomocą pokrętła na urządzeniu.

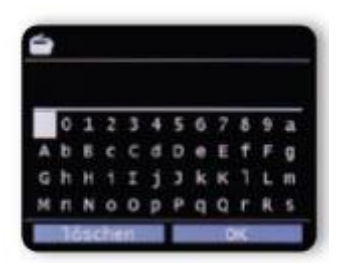

Za pomocą klawiatury pilota wpisz w polu wyszukiwania nazwę stacji radiowej. W tym celu użyj przycisków ▼▲ ►◄. Potwierdź wpis za pomocą OK. Radio wyszuka teraz wszystkie stacje pasujące do tego wejścia. Wybierz stację za pomocą przycisków ▼▲ i zatwierdź za pomocą pokrętła na urządzeniu.

# **8.3.3 Zapisywanie stacji radiowych**

Na jednym przycisku pamięci stacji możesz zapisać do 4 stacji radiowych. Wybierz stację radiową, którą chcesz zapisać, a następnie naciśnij i przytrzymaj przez około 3 sekundy przycisk przechowywania stacji na urządzeniu, na którym chcesz zapisać stację radiową. Stacja radiowa została zapisana. Za pomocą tego przycisku można teraz uzyskać dostęp do stacji radiowej.

# **8.3.4 Zapisz stacje radiowe na liście ulubionych**

Stacje radiowe można zapisać na liście ulubionych, do której można szybko uzyskać dostęp za pomocą przycisku ulubionych na pilocie. Na tej liście możesz zapisać do 10 ulubionych programów radiowych. Wybierz stację radiową, którą chcesz dodać do listy ulubionych. Naciśnij przycisk FAV+ na pilocie.

Strona **36** z **54**

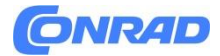

Wybierz numer miejsca przechowywania, w którym chcesz zapisać stację radiową. Naciśnij i przytrzymaj przycisk FAV+ na pilocie przez ok. 2 sekundy. Stacja radiowa zostanie zapisana na wybranej pozycji.

#### **8.3.5 Lokalne stacje radiowe**

Aby ułatwić Ci wyszukiwanie stacji radiowych w Twojej okolicy za pomocą radia internetowego, możesz w menu urządzenia wyszukiwać konkretnie stacje radiowe ze swojego regionu. W menu głównym urządzenia wybierz pozycję Radio lokalne za pomocą przycisków ►◄ na pilocie lub za pomocą pokrętła na urządzeniu.

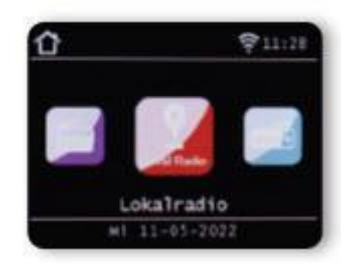

W tej pozycji menu wybór różnych internetowych stacji radiowych jest posortowany według regionu kraju, do którego można w ten sposób łatwiej dotrzeć. W tej pozycji menu wybierz żądaną listę programów za pomocą przycisków ▼▲. Potwierdź wpis za pomocą OK

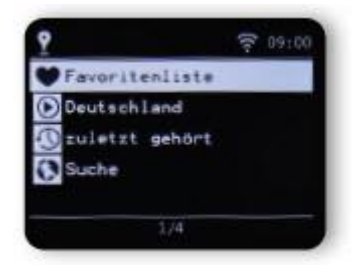

#### **8.4. Zmień głośność**

Zmień głośność za pomocą przycisków VOL+/VOL- na pilocie lub za pomocą pokrętła na urządzeniu.

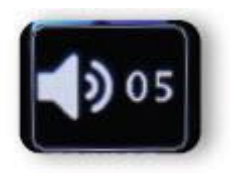

Strona **37** z **54**

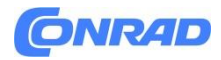

Aby wyciszyć dźwięk radia, naciśnij przycisk Wycisz na pilocie.

# **8,5. Zmień tryb pracy**

Naciśnij przycisk MODE na pilocie, aby przełączać pomiędzy trybami pracy AUX, UPnP, radiem lokalnym, radiem DAB+, radiem FM, muzyką w chmurze, UPnP, AUX IN, multimediami, radiem internetowym, odtwarzaczem CD lub Bluetooth.

# **8.6 WEJŚCIE AUX**

Do radia można podłączyć zewnętrzne urządzenie do odtwarzania muzyki, np. odtwarzacz MP3.W tym celu za pomocą odpowiedniego kabla podłącz urządzenie zewnętrzne do złącza 28 z tyłu urządzenia i włącz to urządzenie. Naciśnij przycisk MENU na pilocie lub na urządzeniu i wybierz AUX za pomocą przycisków ►◄ na pilocie lub za pomocą pokrętła na urządzeniu. Potwierdź za pomocą OK. Alternatywnie możesz przełączyć się w tryb AUX, naciskając kilkakrotnie przycisk MODE na urządzeniu, aż tryb AUX zostanie aktywowany.

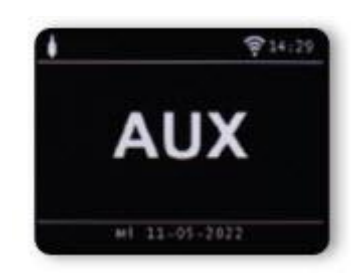

Teraz możesz odtwarzać muzykę z urządzenia zewnętrznego. Sterowanie (ścieżka do przodu, do tyłu, zatrzymanie, odtwarzanie) odbywa się za pośrednictwem podłączonego urządzenia. Głośność odtwarzania można regulować za pomocą przycisków VOL+/VOL-, pokrętła radia lub za pomocą urządzenia zewnętrznego.

#### **8.7 UPnP**

Jeśli radio jest zintegrowane z siecią bezprzewodową, może służyć również jako odtwarzacz multimedialny do odtwarzania plików muzycznych poprzez UPnP z urządzeń zintegrowanych w sieci, takich jak komputery PC lub smartfony. Warunkiem jest tu z jednej strony integracja urządzenia z tą samą siecią domową, a z drugiej strony udostępnienie w tej sieci odpowiednich treści multimedialnych. Aby wybrać UPnP, wykonaj następujące czynności:

Naciśnij przycisk MENU na pilocie lub na urządzeniu i wybierz UPnP za pomocą przycisków ►◄ na pilocie lub za pomocą pokrętła na urządzeniu. Potwierdź za pomocą OK. Wybierz tytuł, który chcesz odtworzyć i potwierdź przyciskiem OK.

Strona **38** z **54**

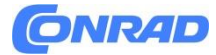

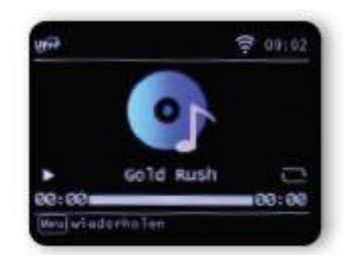

#### **8.8 Odtwarzanie USB/multimedia**

Można odtwarzać pliki muzyczne w formacie MP3 z urządzenia pamięci masowej USB. W tym celu włóż nośnik danych USB z plikami muzycznymi do gniazda USB 11 z tyłu. Naciśnij przycisk MENU na pilocie lub na urządzeniu i wybierz opcję Multimedia za pomocą przycisków ►◄ na pilocie lub za pomocą

# **8.8 Odtwarzanie USB/multimedia**

Wybierz utwór, który chcesz odtworzyć i potwierdź za pomocą pokrętła na urządzeniu.

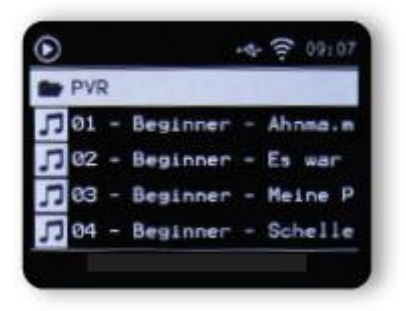

#### **8.9 Odtwarzacz CD**

Urządzenie posiada napęd CD, za pomocą którego można odtwarzać płyty CD z dźwiękiem i plikami MP3.

Naciśnij przycisk Menu na pilocie lub urządzeniu i za pomocą przycisków ►◄ lub pokrętła wybierz pozycję menu CD. Włóż płytę CD do napędu. Urządzenie automatycznie wciąga płytę CD. Otrzymasz przegląd ścieżek audio na płycie CD. Za pomocą przycisków ►◄ wybierz utwór, który chcesz odtworzyć i potwierdź naciskając kontroler lub przycisk ENTER na pilocie.

Użyj przycisku ▸ ▸I, aby przejść do następnego utworu. Użycie klawisza I◂ ◂ powoduje cofnięcie się o jedną ścieżkę. Przycisk ▸II. . wstrzymuje lub wznawia odtwarzanie. Naciśnij przycisk EJECT na urządzeniu, aby ponownie wysunąć płytę CD.

Strona **39** z **54**

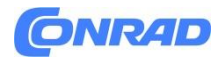

#### **8.10 EQ (Korektor)**

W tym obszarze możesz wybrać określone ustawienia dźwięku. Oprócz kilku gotowych ustawień dźwięku, możesz także indywidualnie dostosować dźwięk swojego radia i zapisać to ustawienie w obszarze Mój EQ. Za pomocą przycisków ▼▲ na pilocie lub za pomocą pokrętła na urządzeniu wybierz w menu głównym pozycję menu Korektor i naciśnij przycisk OK na pilocie lub zatwierdź naciśnięciem pokrętła na urządzeniu.

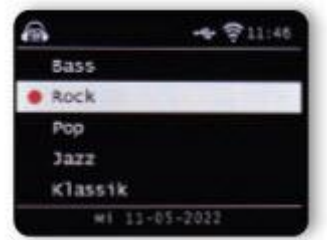

Wybierz ustawienie wstępne dźwięku za pomocą przycisków ▼▲ na pilocie lub za pomocą pokrętła na urządzeniu i potwierdź za pomocą OK na pilocie lub naciskając pokrętło na urządzeniu. Podstawowe ustawienia radia możesz zmienić w pozycji Mój profil EQ. Tutaj możesz dostosować częstotliwość odcięcia dla wysokich tonów (treble) i niskich tonów (basy), zgodnie z Twoim postrzeganiem dźwięku.

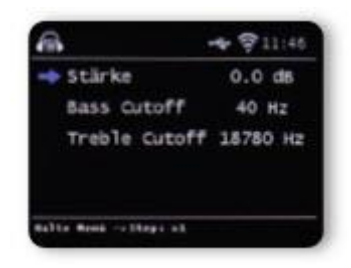

# **8.10 EQ (Korektor)**

Możesz dostosować różne zakresy częstotliwości w pozycji Ustawienia zaawansowane EQ.

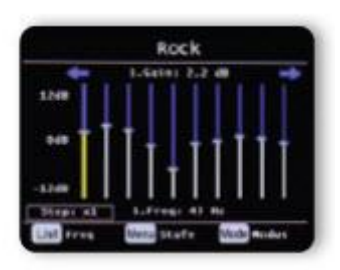

Strona **40** z **54**

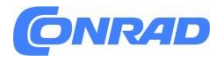

# **8.11. Pogoda**

Urządzenie może wyświetlać aktualne informacje o pogodzie z Twojej lokalizacji. Aby uzyskać dostęp do informacji o pogodzie, w menu głównym radia wybierz pozycję Pogoda i zatwierdź OK.

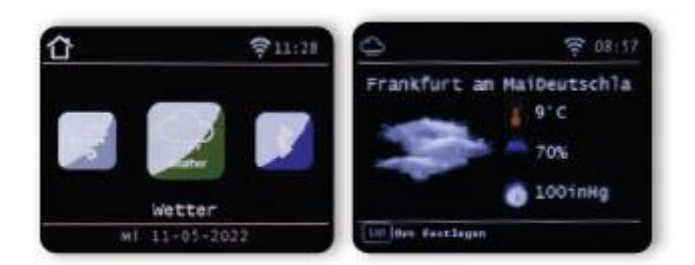

Możesz zmienić lokalizację raportu pogodowego za pomocą przycisku MENU. Aby to zrobić, wpisz nazwę miasta, z którego chcesz otrzymywać aktualne informacje o pogodzie. Jeśli urządzenie jest podłączone do Internetu, możesz wyświetlać informacje o pogodzie na wyświetlaczu urządzenia.

#### **8.11. Pogoda**

Proszę zanotować:

Aby uzyskać prognozę pogody, urządzenie łączy się z serwerem internetowym, na którym przechowywane są informacje o pogodzie. Dlatego wyświetlane dane pogodowe mogą różnić się od rzeczywistych danych pogodowych w Twojej lokalizacji.

#### **8.12. Nagrywaj audycje radiowe**

Za pomocą urządzenia można nagrywać audycje radia FM, DAB+ i radia internetowego na podłączonym urządzeniu pamięci masowej USB. Radio tworzy na podłączonym nośniku danych USB folder, w którym zapisywane są wszystkie nagrania. Folder nazywa się PVR. Pliki zapisywane są w formacie audio nadawanym przez stację radiową. Jeśli do radia podłączono urządzenie do przechowywania danych USB, można nagrać program bezpośrednio podczas pracy. Naciśnij przycisk nagrywania na pilocie podczas odtwarzania programu. Na wyświetlaczu pojawi się czerwony symbol nagrywania.

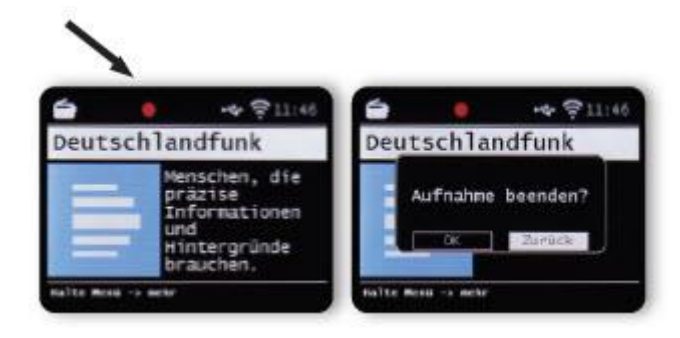

#### Strona **41** z **54**

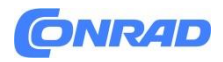

Aby zatrzymać nagrywanie, naciśnij przycisk Stop i potwierdź zapytanie przyciskiem OK.

# **8.12.1 Programowanie nagrań radiowych**

Za pomocą radia można także zaprogramować nagrania z timerem, podobnie jak w przypadku nagrywarki wideo lub DVD, aby na przykład nagrywać programy radiowe, gdy nie ma Cię w domu. W tym celu naciśnij i przytrzymaj przycisk Nagraj na urządzeniu lub na pilocie przez dłużej niż 2 sekundy. Alternatywnie wybierz opcję Recording Timer w menu System.

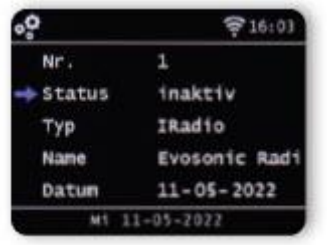

Nazwa: Wybierz tutaj program radiowy, który ma zostać nagrany.

Data: Wprowadź tutaj datę, od której powinien rozpocząć się odliczanie czasu.

Czas rozpoczęcia: Podświetl wiersz Czas rozpoczęcia, naciśnij przycisk OK i wprowadź godzinę, o której timer ma się włączyć za pomocą przycisków strzałek ▼▲ na pilocie lub za pomocą pokrętła.

Czas trwania: Ustaw tutaj czas nagrywania w godzinach i minutach.

Tryb: Określ, czy nagrywanie ma odbywać się jednorazowo, czy codziennie.

#### **8.13 Radio jako odbiornik Bluetooth**

Radio można połączyć z urządzeniem zewnętrznym (np. smartfonem/tabletem) poprzez Bluetooth. Media (lokalnie zapisane pliki MP3, muzyka przesyłana strumieniowo, radio internetowe) można następnie odtwarzać z urządzenia zewnętrznego za pośrednictwem radia za pośrednictwem połączenia Bluetooth. Z menu wybierz opcję Bluetooth. Aby móc przesyłać pliki audio do radia poprzez Bluetooth, należy nawiązać połączenie Bluetooth.

#### **8.13.1 Nawiąż połączenie Bluetooth**

Naciśnij przycisk MENU na urządzeniu lub na pilocie i wybierz tryb Bluetooth. Jeśli w radiu wybrałeś tryb Bluetooth, będzie ono w trybie parowania i będzie szukać urządzeń Bluetooth do połączenia. Aktywuj teraz funkcję Bluetooth podłączanego urządzenia zewnętrznego (więcej informacji znajdziesz w instrukcji obsługi podłączanego urządzenia). W przeglądzie dostępnych urządzeń wyszukaj "DABMAN i560 CD", wybierz ją i nawiąż połączenie.

Strona **42** z **54**

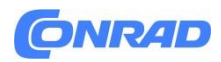

# **8.13.2 Odtwarzaj multimedia przez Bluetooth**

Jeśli nawiązałeś połączenie Bluetooth zgodnie z opisem w rozdziale 8.15.1, możesz odtwarzać pliki muzyczne zapisane na urządzeniu zewnętrznym za pośrednictwem radia. Aby to zrobić, wykonaj następujące czynności: Rozpocznij odtwarzanie muzyki na urządzeniu zewnętrznym, włączając odpowiednią funkcję odtwarzania (odtwarzacz MP3 itp.) lub wybierz tytuł z odpowiedniej listy odtwarzania i rozpocznij odtwarzanie.

# **8.13.3 Radio jako nadajnik Bluetooth**

Radio może pełnić funkcję nadajnika Bluetooth. Umożliwia to przesyłanie sygnałów audio z radia do odpowiednich urządzeń odbiorczych Bluetooth za pośrednictwem Bluetooth. (np. słuchawki Bluetooth.) Aby przełączyć się w tryb transmisji Bluetooth, wykonaj następujące czynności: Upewnij się, że urządzenie odbierające Bluetooth jest włączone i gotowe. Naciśnij przycisk MENU na urządzeniu lub na pilocie i wybierz tryb Bluetooth. W trybie Bluetooth naciśnij i przytrzymaj przycisk MENU przez ok. 2 sekundy. Przejdź do linii roli Bluetooth. Radio rozpocznie teraz wyszukiwanie urządzeń odbierających Bluetooth. Wybierz żądane urządzenie odbierające z listy Bluetooth. Potwierdzić naciskając pokrętło. Spowoduje to nawiązanie połączenia Bluetooth z urządzeniem odbiorczym.

# **Uwaga:**

Jeśli połączenie Bluetooth z urządzeniem odbiorczym zostało nawiązane, głośniki radia zostaną wyłączone. Przy tym ustawieniu dźwięk będzie słyszalny tylko na urządzeniu odbierającym Bluetooth.

# **8.14 Zmień funkcję przycisku MODE.**

Zarówno na pilocie urządzenia, jak i na samym urządzeniu znajduje się przycisk MODE, którego funkcję można zmieniać.

Aby dostosować funkcję tego przycisku do swoich potrzeb, należy postępować w następujący sposób: Naciśnij przycisk MENU na pilocie lub urządzeniu i za pomocą przycisków ►◄ lub pokrętła wybierz pozycję menu System. Potwierdź wybór przyciskiem OK na pilocie lub naciskając pokrętło na urządzeniu. Wybierz element przypisania przycisku i potwierdź OK. Zatwierdź MODE i wybierz żądaną funkcję, która ma zostać wywołana po naciśnięciu przycisku MODE. Wyjdź z menu za pomocą przycisku Wstecz.

#### **8.15. Muzyka w chmurze**

Dzięki odtwarzaczowi DABMAN i560 CD możesz korzystać nie tylko ze stacji radiowych FM, internetowych i DAB, ale także z licznych internetowych serwisów strumieniowego przesyłania muzyki. Radio obsługuje oferty następujących dostawców transmisji strumieniowej:

Amazon Music, Deezer Napster, Palco MP3, Qobuz, Soundmachine, TIDAL HIGHRESAUDIO\*

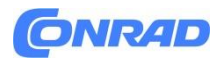

(\*W chwili druku możliwe są zmiany.) Jeśli chcesz korzystać z jednej lub większej liczby usług przesyłania strumieniowego, musisz zarejestrować się u odpowiedniego dostawcy. Dalsze informacje na temat rejestracji można znaleźć na stronie głównej odpowiedniego dostawcy. Wybierz dostawcę strumieniowego przesyłania muzyki w menu głównym i potwierdź przyciskiem OK.

# **8.15. Muzyka w chmurze**

Wprowadź dane dostępowe do swojego konta w odpowiedniej masce. Jeśli poprawnie wprowadziłeś wszystkie dane, powinieneś mieć bezpośredni dostęp do serwisu muzycznego.

# **8.16. Obsługa poprzez aplikację**

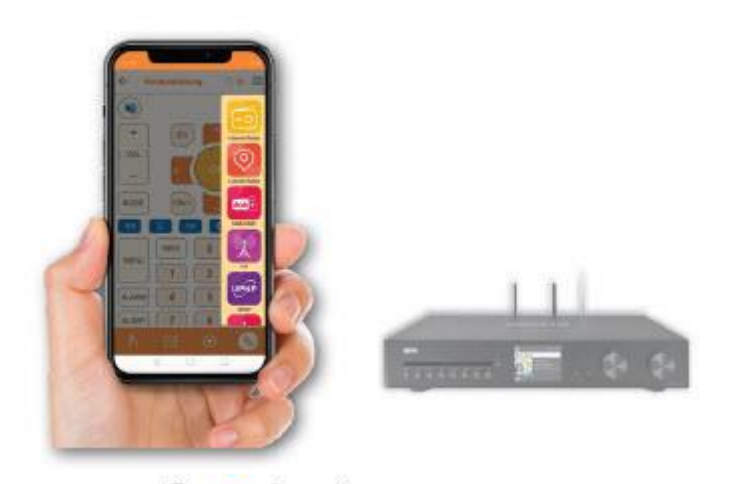

Dzięki aplikacji **Solndmate** możesz obsługiwać kompatybilne radio internetowe za pomocą tabletu lub smartfona. Aplikacja jest odpowiednia zarówno dla systemów operacyjnych iOS, jak i Android.

Uwaga:

Ten opis odpowiada aplikacji na dzień 5/2022. W trakcie aktualizacji oprogramowania aplikacji mogą ulec zmianie funkcje lub wygląd.W tym celu należy pobrać aplikację ze sklepu Google Play® dla systemów operacyjnych Android® lub poprzez iTunes Store dla systemów operacyjnych iOS® i zainstalować aplikację na swoim smartfonie.

Strona **44** z **54**

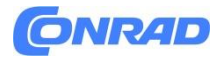

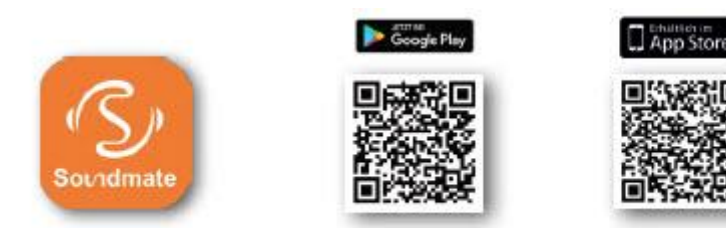

# **8.16. Obsługa poprzez aplikację**

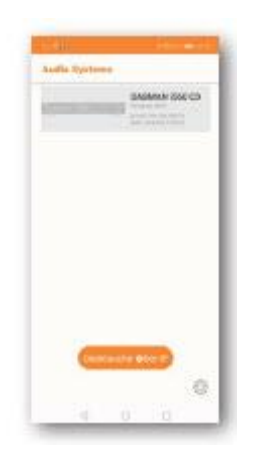

# **Uruchom aplikację.**

Po uruchomieniu aplikacja automatycznie rozpoznaje radio, jeśli jest zarejestrowane w tej samej sieci. Menu główne aplikacji ma strukturę podobną do menu radia. Ikony używane w aplikacji są porównywalne z ikonami w menu radia. Kliknij znalezione radio, aby uruchomić aplikację.

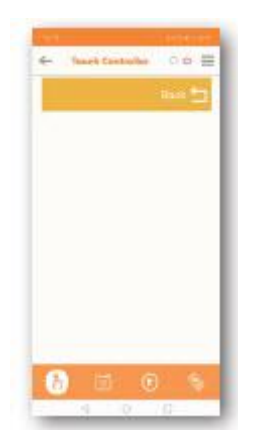

#### **Kontrolery dotykowe**

Za pomocą kontrolera dotykowego można sterować różnymi funkcjami, takimi jak zmiana głośności czy wybór programów, przesuwając palcem w prawo lub w lewo/w górę lub w dół.

Strona **45** z **54**

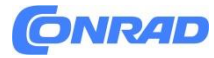

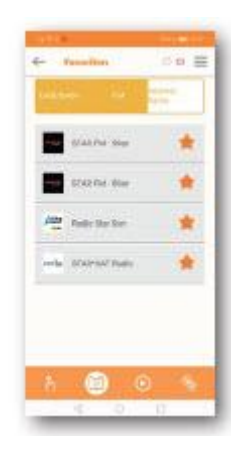

# **Wywołuj ulubione stacje**

Za pomocą tej funkcji możesz wywołać zapisane ulubione stacje radiowe. Wybierz żądaną ulubioną stację radiową z listy. Możesz zapisać w radiu ulubione stacje radiowe, jak opisano w instrukcji obsługi radia.

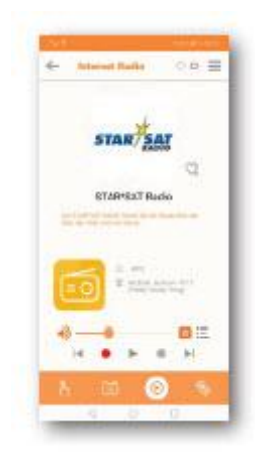

#### **Funkcja odtwarzania**

Użyj tego przycisku, aby wywołać bieżące odtwarzanie. Tutaj możesz wybierać stacje radiowe przez Internet, DAB+ lub FM. Tutaj możesz także zmienić głośność odtwarzania. Tutaj możesz także rozpocząć nagrywanie na urządzenie pamięci masowej USB. Oprócz włączonej stacji radiowej wyświetlane są także informacje nadawane przez stację radiową z aktualnie odtwarzanego programu.

Strona **46** z **54**

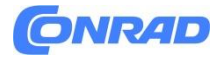

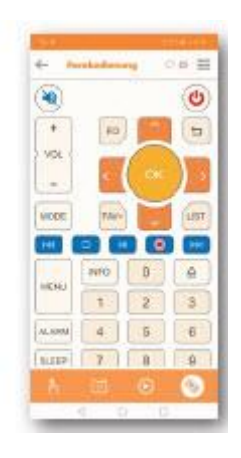

# **Zdalne sterowanie**

Funkcja zdalnego sterowania umożliwia sterowanie radiem za pomocą wirtualnego pilota. Aby to zrobić, dotknij symbolu pilota na dole. Teraz możesz sterować wszystkimi funkcjami radia za pomocą wirtualnego pilota.

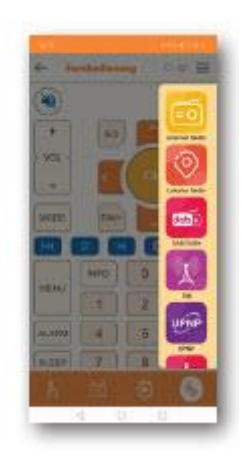

# **Zmień tryb pracy**

Możesz użyć tego pola, aby wybrać różne tryby pracy radia. Możliwości wyboru trybu pracy zależą od funkcji podłączonego radia.

Strona **47** z **54**

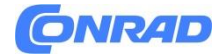

# **9. ROZWIĄZYWANIE PROBLEMÓW**

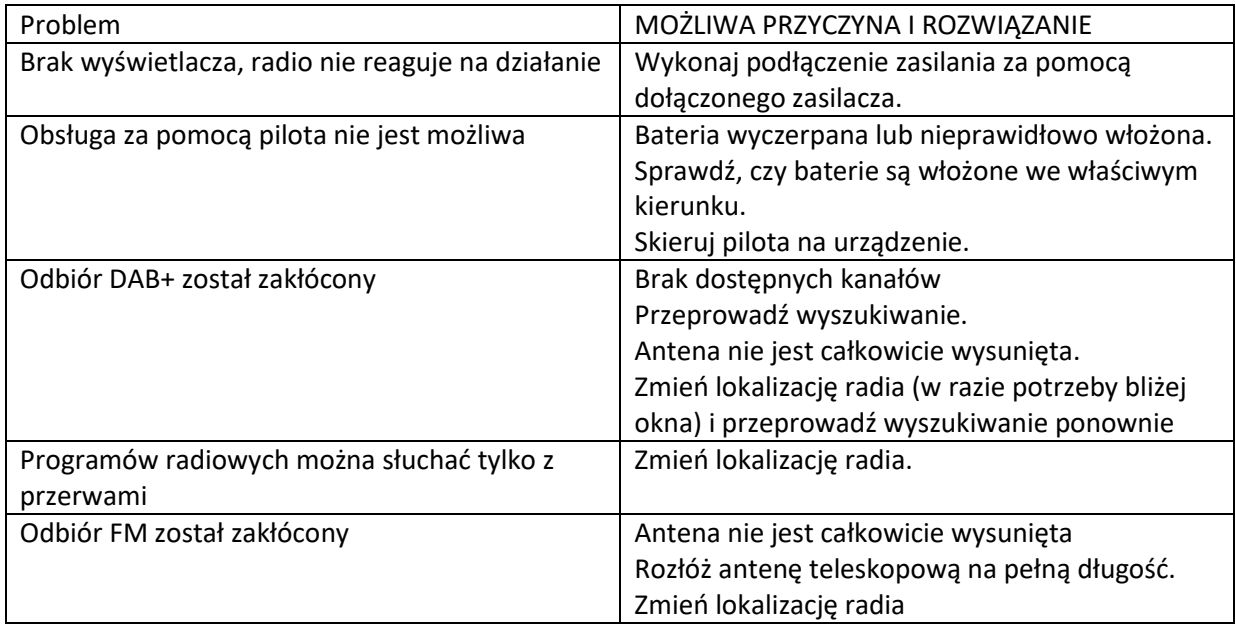

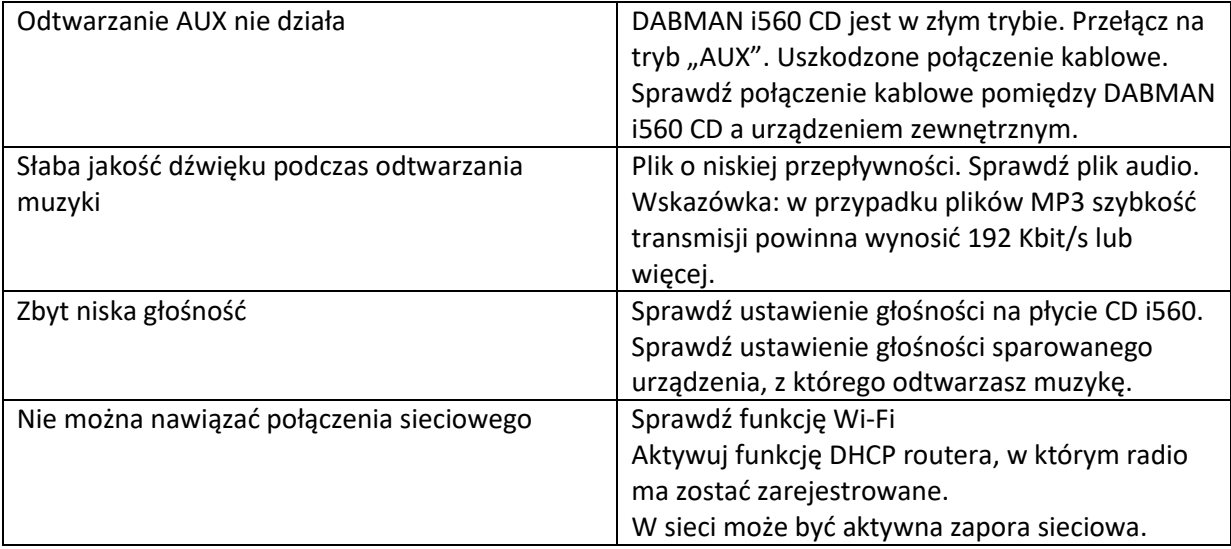

Strona **48** z **54**

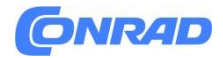

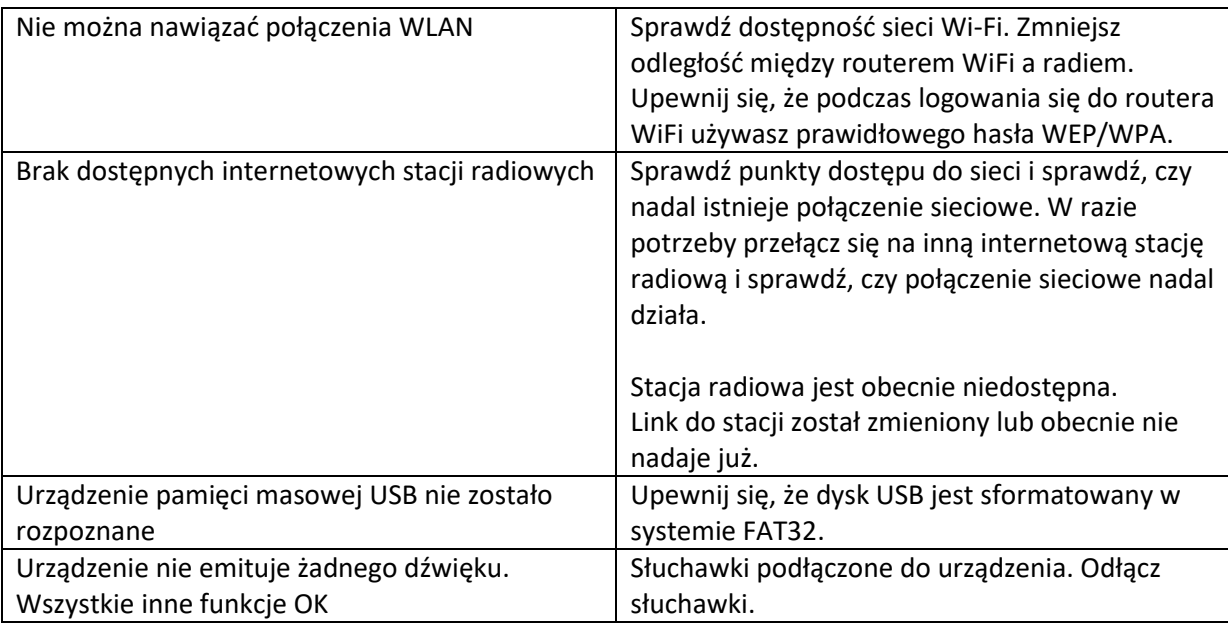

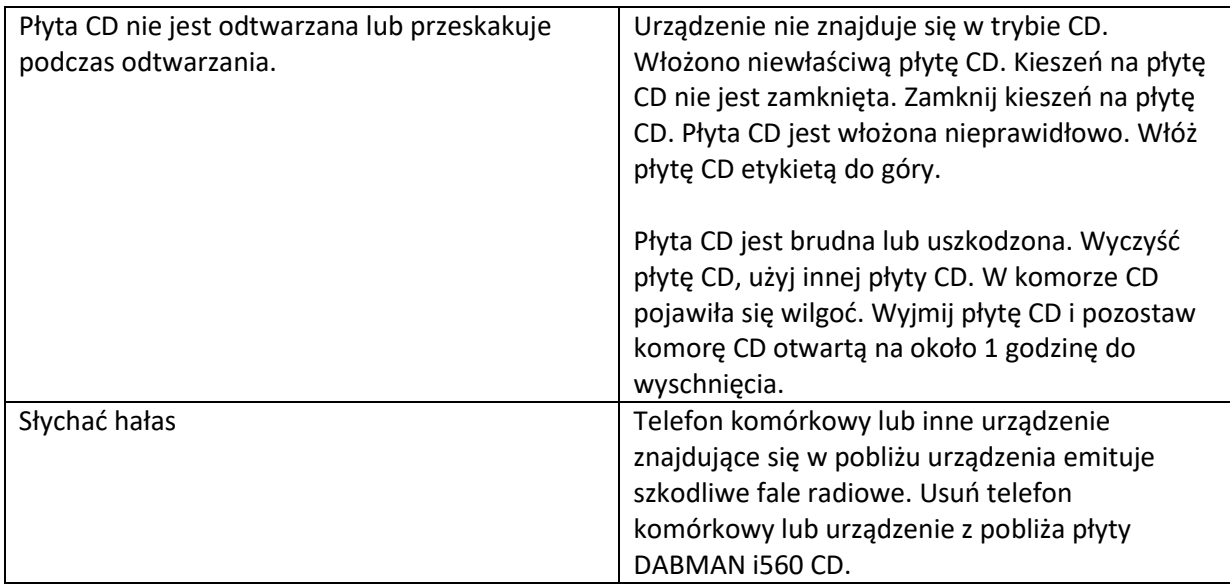

#### **10. PRZECHOWYWANIE**

Gdy urządzenie nie jest używane, należy odłączyć zasilacz od gniazdka, odłączyć kabel zasilający od radia i przechowywać urządzenie w suchym miejscu chronionym przed kurzem. Jeśli pilot nie będzie używany przez dłuższy czas, należy wyjąć baterię.

# **11. INFORMACJE O ZNAKACH TOWAROWYCH**

Google Play Store® i Android® są zastrzeżonymi znakami towarowymi firmy Google Inc. iTunes Store jest znakiem usługowym firmy Apple Inc. iOS® jest zastrzeżonym znakiem towarowym firmy Cisco w Stanach Zjednoczonych i innych krajach i jest używany na podstawie

Strona **49** z **54**

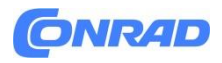

licencji. Inne nazwy produktów i firm wymienione w niniejszym dokumencie są znakami towarowymi lub zastrzeżonymi znakami towarowymi ich odpowiednich właścicieli.

# **12. UTYLIZACJA**

# **12.1. Utylizacja opakowań**

Opakowanie Twojego urządzenia składa się wyłącznie z materiałów nadających się do recyklingu. Proszę je odpowiednio posortować i zwrócić do "systemu podwójnego".

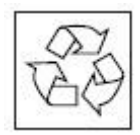

# **12. UTYLIZACJA 12.2. Utylizacja urządzenia**

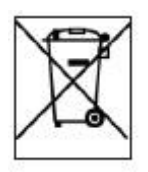

Symbol przekreślonego kosza na śmieci pokazany po prawej stronie oznacza, że to urządzenie podlega dyrektywie 2012/19/UE. W niniejszej wytycznej zapisano, że po zakończeniu okresu użytkowania tego urządzenia nie wolno wyrzucać go razem ze zwykłymi odpadami domowymi, lecz należy je oddać w specjalnie do tego przeznaczonych punktach zbiórki, centrach recyklingu lub firmach zajmujących się utylizacją odpadów. Ta utylizacja jest dla Ciebie bezpłatna. Chroń środowisko i utylizuj je w sposób profesjonalny. Dalsze informacje można uzyskać w lokalnym przedsiębiorstwie zajmującym się utylizacją odpadów lub w urzędzie miasta lub gminy.

# **12.3. Utylizacja baterii**

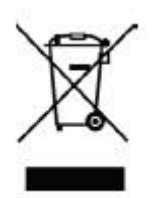

Baterii i akumulatorów nie wolno wyrzucać razem z odpadami domowymi. Symbol pokazany po prawej stronie oznacza, że jako konsument jesteś zobowiązany do oddzielnej utylizacji wszystkich baterii i akumulatorów. Dostępne są odpowiednie pojemniki do zbiórki specjalistyczne sklepy detaliczne i liczne instytucje publiczne. Informacje na temat utylizacji starych baterii i akumulatorów można uzyskać także w firmach zajmujących się wywozem śmieci oraz urzędach miast i gmin. Ta utylizacja jest dla Ciebie bezpłatna. Chroń środowisko i utylizuj je w sposób profesjonalny. Dodatkowy symbol chemiczny Pb (ołów) lub Hg (rtęć) pod przekreślonym koszem oznacza, że akumulator zawiera więcej niż 0,0005% rtęci lub 0,004% ołowiu.

Strona **50** z **54**

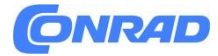

# **Informacje dotyczące utylizacji**

#### **a)Produkt**

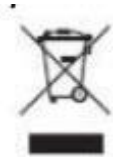

Urządzenie elektroniczne są odpadami do recyclingu i nie wolno wyrzucać ich z odpadami gospodarstwa domowego. Pod koniec okresu eksploatacji, dokonaj utylizacji produktu zgodnie z odpowiednimi przepisami ustawowymi. Wyjmij włożony akumulator i dokonaj jego utylizacji oddzielnie

#### **b) Akumulatory**

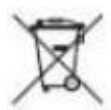

Ty jako użytkownik końcowy jesteś zobowiązany przez prawo (rozporządzenie dotyczące baterii i akumulatorów) aby zwrócić wszystkie zużyte akumulatory i baterie.

Pozbywanie się tych elementów w odpadach domowych jest prawnie zabronione.

Zanieczyszczone akumulatory są oznaczone tym symbolem, aby wskazać, że unieszkodliwianie odpadów w domowych jest zabronione. Oznaczenia dla metali ciężkich są następujące: Cd = kadm, Hg = rtęć, Pb = ołów (nazwa znajduje się na akumulatorach, na przykład

pod symbolem kosza na śmieci po lewej stronie).

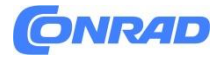

#### **13. DANE TECHNICZNE**

#### **RADIO INTERNETOWE**

#### **Chipset:**

Nicent Dostępnych jest około 10 000 internetowych stacji radiowych MP3 (przepływność do 320 Kbit/s, częstotliwość próbkowania do 48 kHz)

#### **Kodeki audio:**

AAC/AAC+ (przepływność do 320 Kbit/s, częstotliwość próbkowania do 48 KHz) WMA (przepływność do 320 Kbit/s, częstotliwość próbkowania do 48 KHz) Zgodność z UPnP/DLNA IEEE 802.11b/g

#### **Wi-Fi:**

WPA/WPA2/WEP (klucz 64/128-bitowy)

#### **DAB/DAB+/FM:**

DAB: Czułość do -100 dBm DAB+: Czułość do -101dBm FM: Czułość do -100 dBm Zakres odbioru dekodowania: Pasmo DAB III 174 MHz – 240 MHz FM 74 MHz – 108,1 MHz

**SIEĆ:**

#### **Interfejsy komunikacyjne:**

Bezprzewodowa sieć Wi-Fi IEEE 802.11b/g/n; Bluetooth (BT V5.0, obsługuje profile A2DP, AVRCP)

Częstotliwości: WiFi: 2400 - 2,4835 GHz; Wi-Fi/Bluetooth: Bluetooth: 2,4 GHz – 2,48 GHz

Moc transmisji: WiFi: <20dBm; Bluetooth: maks. 8dBm

Szyfrowanie Wi-Fi: WEP, WPA, WPA2 (PSK), WPS

#### **Przód:**

Gniazdo USB (USB 2.0) Maks. 1 A prąd ładowania Gniazdo słuchawkowe jack 3,5 mm

#### **Tył:**

1 x analogowe wyjście audio RCA L+R + subwoofer 2 x analogowe wejście audio RCA L+R

Strona **52** z **54**

# **ONRAD**

- 1 x koncentryczne cyfrowe elektryczne wyjście audio 1 x optyczne cyfrowe wyjście audio 1 x koncentryczne cyfrowe elektryczne wejście audio 1 x optyczne cyfrowe wejście audio# 1 x wejście DC do zasilania (5,5 mm) 1 x wyjście głośnikowe stereo R/L 1 x wejście antenowe DAB+/FM 1 x wejście anteny WiFi 1x wejście antenowe Bluetooth 1x wejście HDMI ARC
- 1x port LAN RJ45

# **ZASILACZ**

Producent: SHENZHEN SOY TECHNOLOGY CO., LTD. Numer modelu: SOY-1800360-327-II-A Napięcie wejściowe: AC 100 - 240 V Częstotliwość wejściowa: 50 Hz-60 Hz Napięcie wyjściowe: 18 V DC Prąd wyjściowy: 3,6A Moc wyjściowa: 64,8 W Średnia wydajność operacyjna: 88% Pobór mocy bez obciążenia: < 0,21 W

#### **POBÓR ENERGII**

Operacja: maks. szer Tryb gotowości: <1 W

#### **WYMIARY I WAGA**

Wymiary szer. x wys. x gł. (mm): 430 x 80 x 355 Waga: 3,9 kg

#### **ZDALNE STEROWANIE NA BATERIĘ**

Typ: CR 2025

Strona **53** z **54**

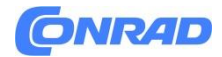

#### **14. SERWIS I WSPARCIE**

#### Szanowny Kliencie!

Dziękujemy za wybranie produktu naszej firmy. Nasz produkt jest zgodny z wymogami prawnymi i został wyprodukowany pod stałą kontrolą jakości. Dane techniczne odpowiadają stanowi aktualnemu w chwili druku. Temat do zmiany. Okres gwarancji na płytę CD DABMAN i560 odpowiada przepisom prawnym obowiązującym w momencie zakupu. Oferujemy Państwu również usługę telefonicznej INFOLINII z fachową pomocą. W naszym obszarze usług profesjonalni specjaliści są do Państwa dyspozycji, aby odpowiedzieć na Państwa pytania. Tutaj możesz zadać wszelkie pytania dotyczące produktów IMPERIAL i otrzymać wskazówki dotyczące lokalizacji możliwej przyczyny błędu.

Nasi technicy są do Państwa dyspozycji od poniedziałku do piątku w godzinach od 8:00 do 16:45 pod numerem: 02676 / 95 20 101 lub pocztą elektroniczną pod adresem: service@telestar.de

Jeśli nie możesz uzyskać pomocy na infolinii serwisowej, wyślij swoją płytę CD DABMAN i560, jeśli to możliwe, w oryginalnym opakowaniu, ale koniecznie w sposób zabezpieczony przed transportem, na adres:

#### **15. OZNACZENIE CE**

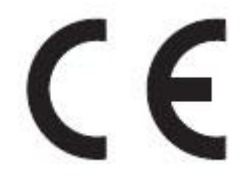

Twoje urządzenie posiada znak CE i spełnia wszystkie wymagane normy UE TELESTAR DIGITAL GmbH niniejszym oświadcza, że urządzenie IMPERIAL DABMAN i560 CD spełnia podstawowe wymagania i pozostałe istotne postanowienia Dyrektywy EMC 2014/30/UE Dyrektywy RoHS 2011/65/ WE, dyrektywa niskonapięciowa 2006/95/WE, dyrektywa R&TTE 1999/5/WE i dyrektywa ErP 1275/2008/WE. Deklarację zgodności tego produktu można uzyskać pod adresem:

http://www.telestar.de/de\_DE/Konformitaetserklaerung/352-

529/?productID=23899 Wszystkie dane techniczne i funkcje opisane w niniejszej instrukcji obsługi obowiązują na dzień druku i mogą ulec zmianie bez wcześniejszego powiadomienia. Za błędy drukarskie i błędy nie ponosimy żadnej odpowiedzialności. Kopiowanie i kopiowanie dozwolone wyłącznie za wyraźną zgodą TELESTAR-DIGITAL GmbH. © TELESTAR 2022

# **[http://www.conrad.pl](http://www.conrad.pl/)**